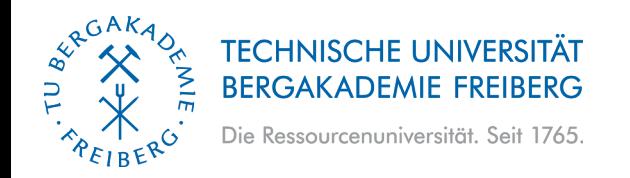

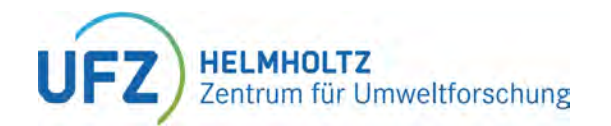

# **Introduction to OpenGeoSys (OGS) and Basics of Multiphysics Simulations**

**Norbert Grunwald, Olaf Kolditz & OpenGeoSys Team**

## **Part I: Exploring OGS and Project Setup**

**29.08.2023, Liège, Belgium**

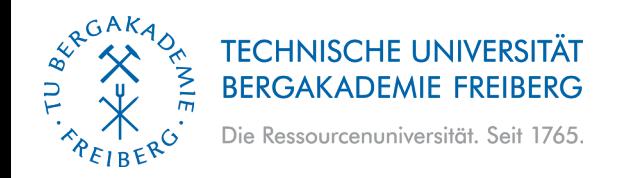

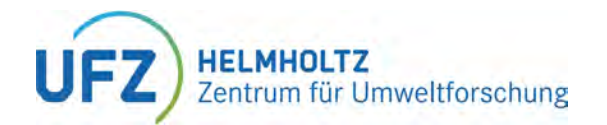

# **Discovering the Project Website**

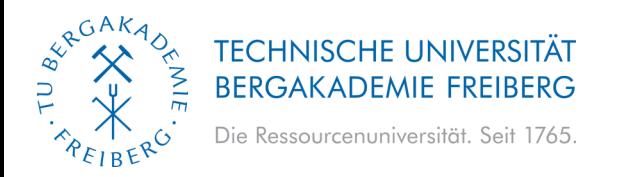

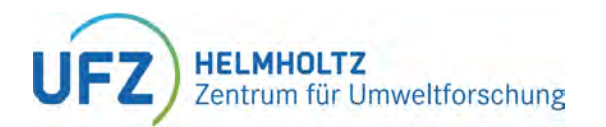

# **PROJECT WEBSITE**

- **features**
	- **Releases & Downloads**
	- **Documentation**
	- **Guides**
	- **Benchmarks**
	- **OGS-Community**
	- **Publications**

## <https://www.opengeosys.org/>

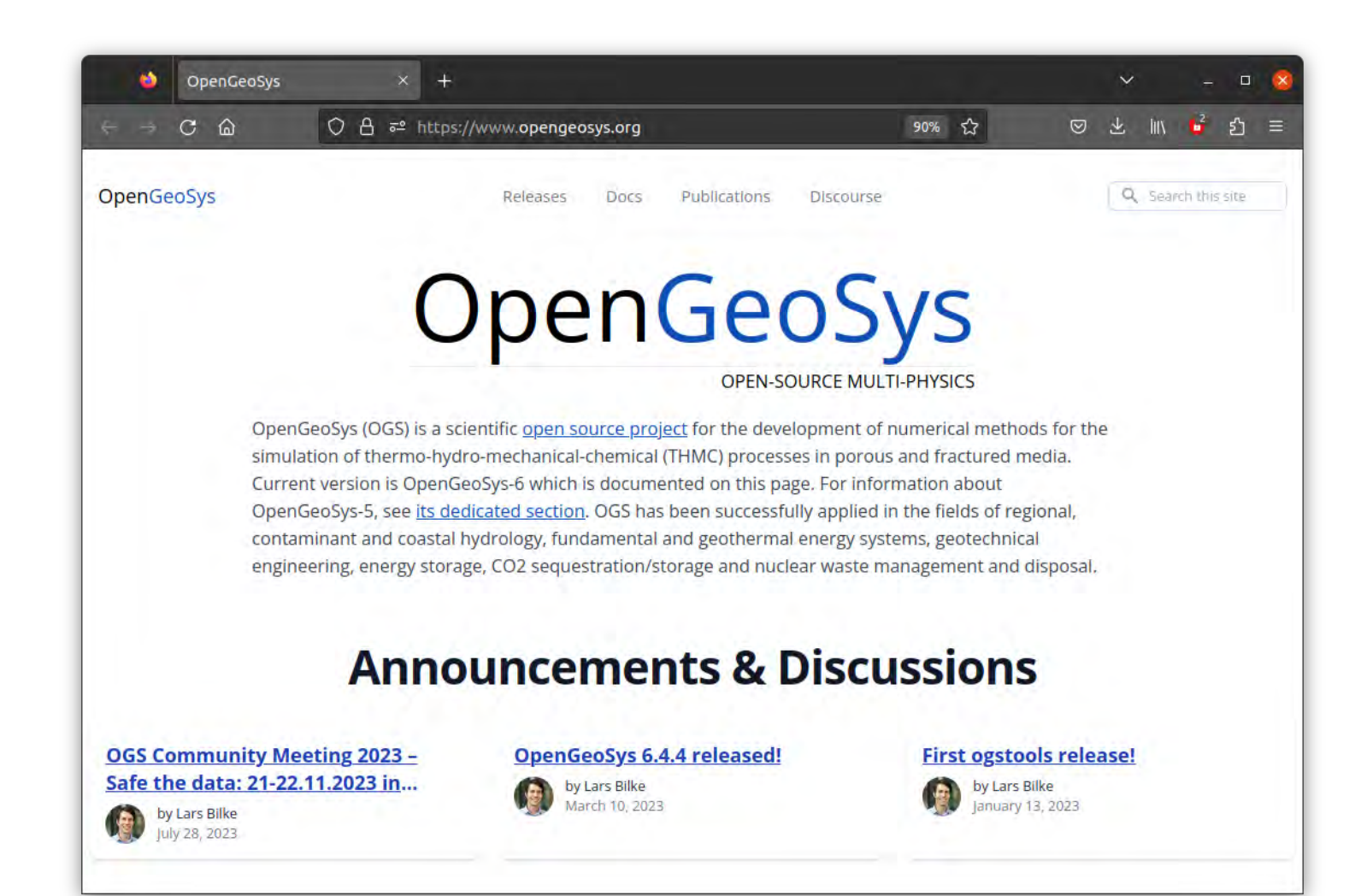

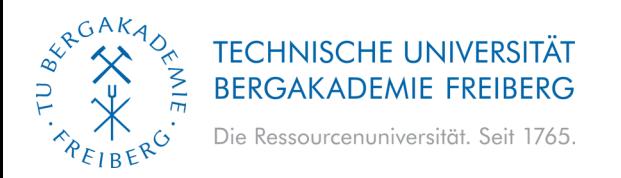

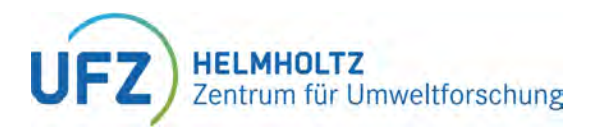

## **GETTING STARTED WITH OpenGeoSyS**

- *Download and Install:*
	- **Precompiled Version:**
		- **Visit website: https://www.opengeosys.org/**
		- **Go to Docs -> User Guide**
		- **Follow the provided steps for installation**
- **Contribute and Customize** 
	- **Source Code on GitLab:**
		- **Access GitLab repository: https://gitlab.opengeosys.org/**
		- **Docs -> Developer Guide contains compilation instructions**
	- **Start Using OGS:**
	- **Grab an Example Benchmark Test: Explore our sample benchmark tests in the software package**
		- **Use them as templates for your own projects**

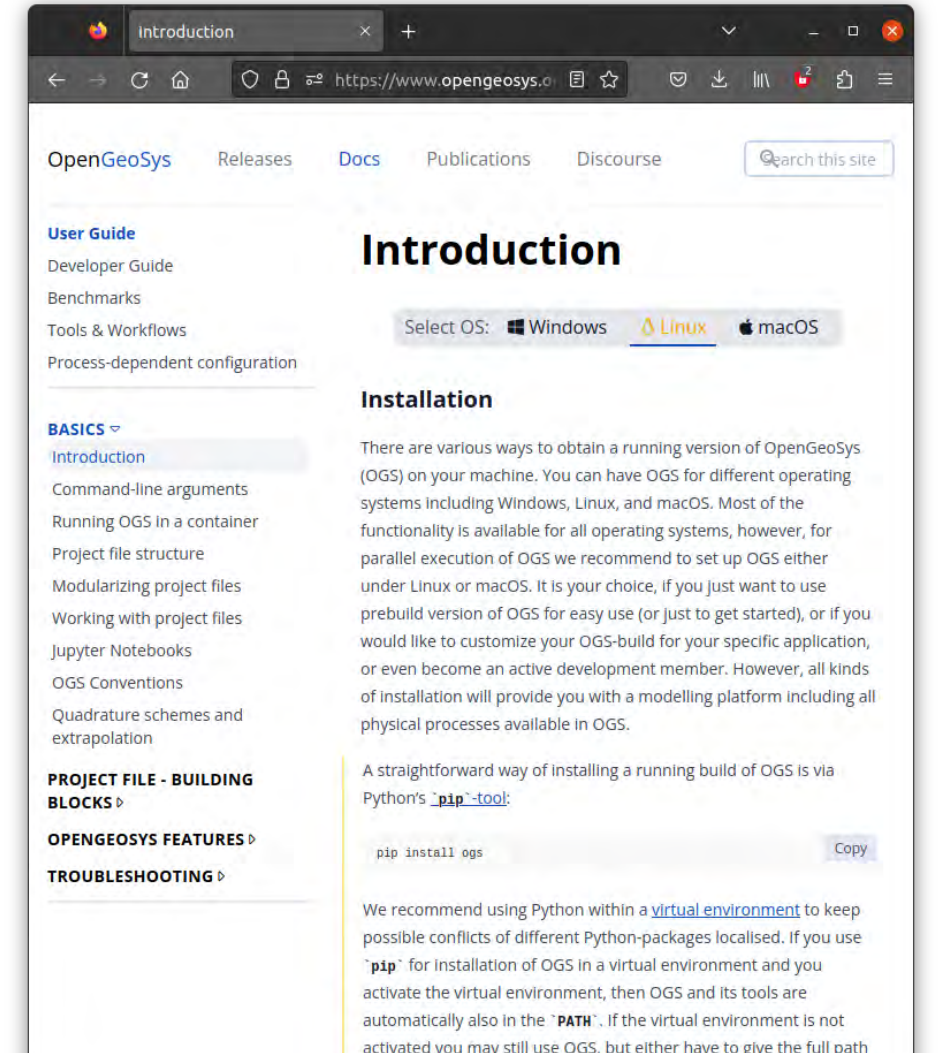

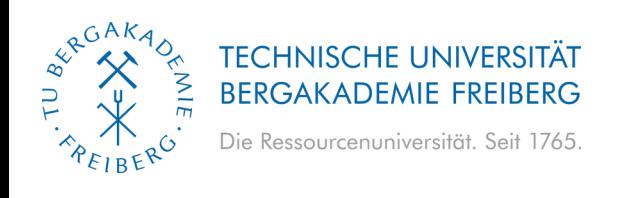

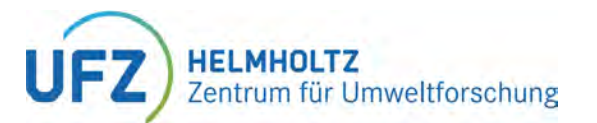

## **BENCHMARK GALLERY** https://www.opengeosys.org/docs/benchmarks/

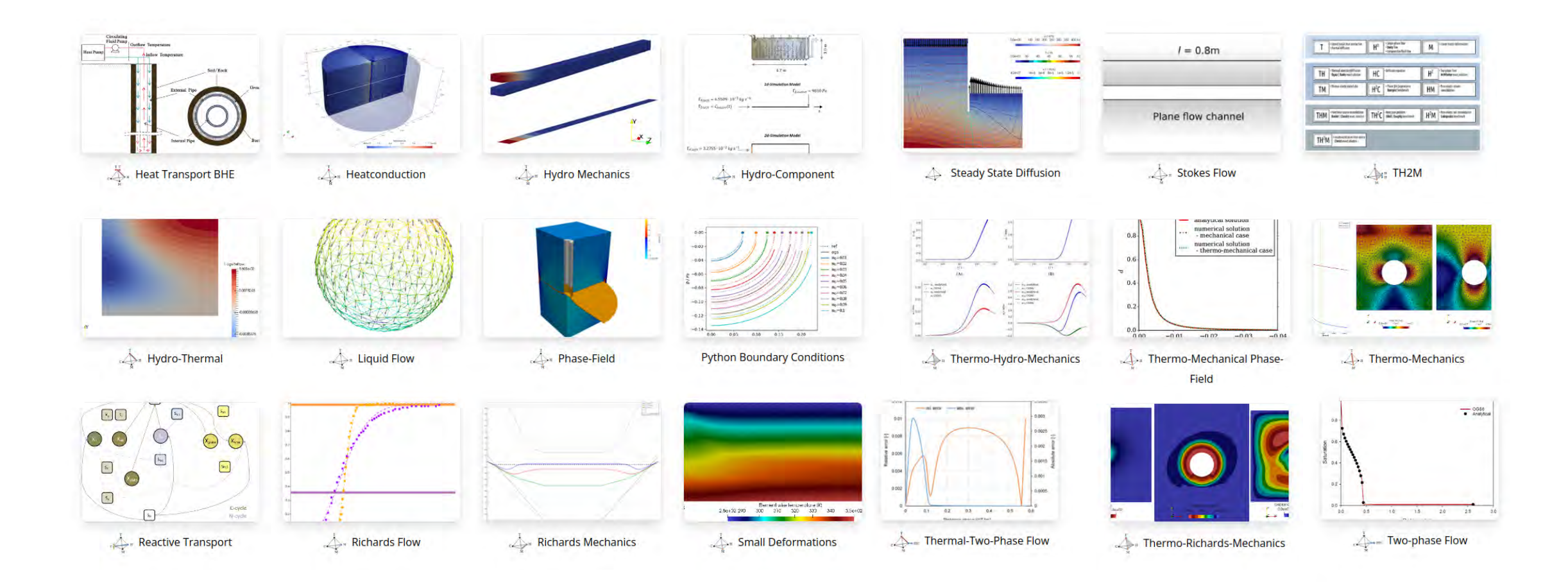

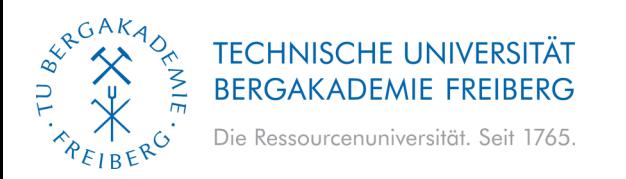

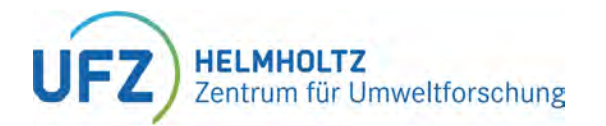

## **EXPLORING GITLAB REPOSITORY**

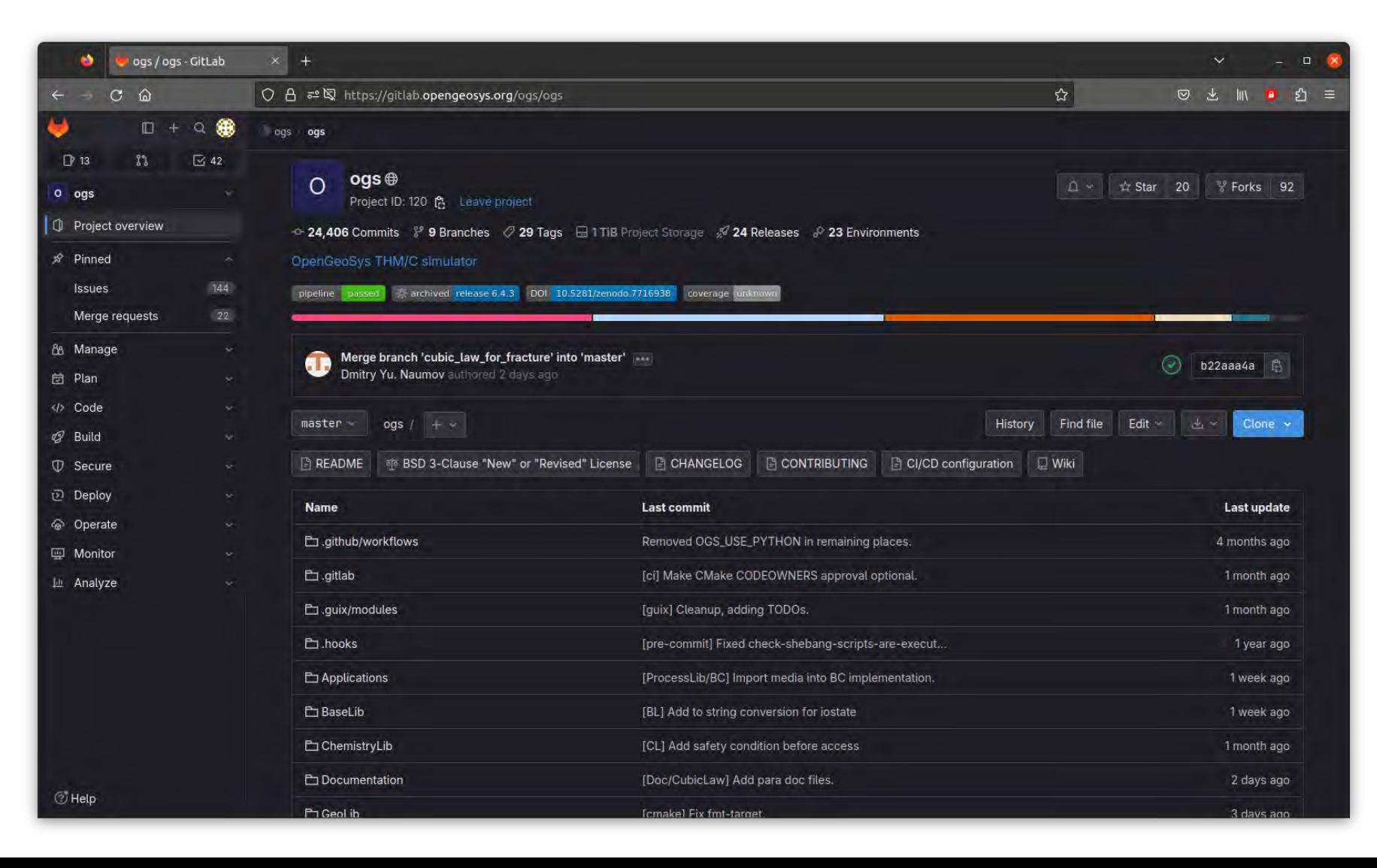

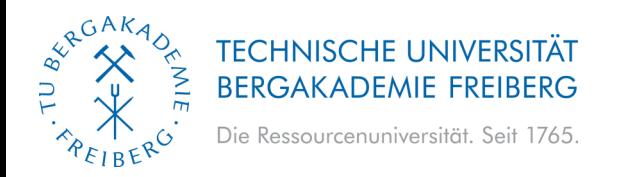

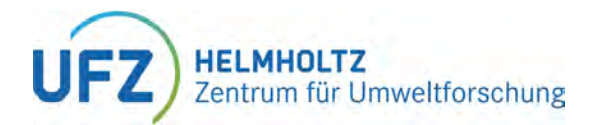

## **ENGAGE WITH THE DEVS ON OUR DISCOURSE**

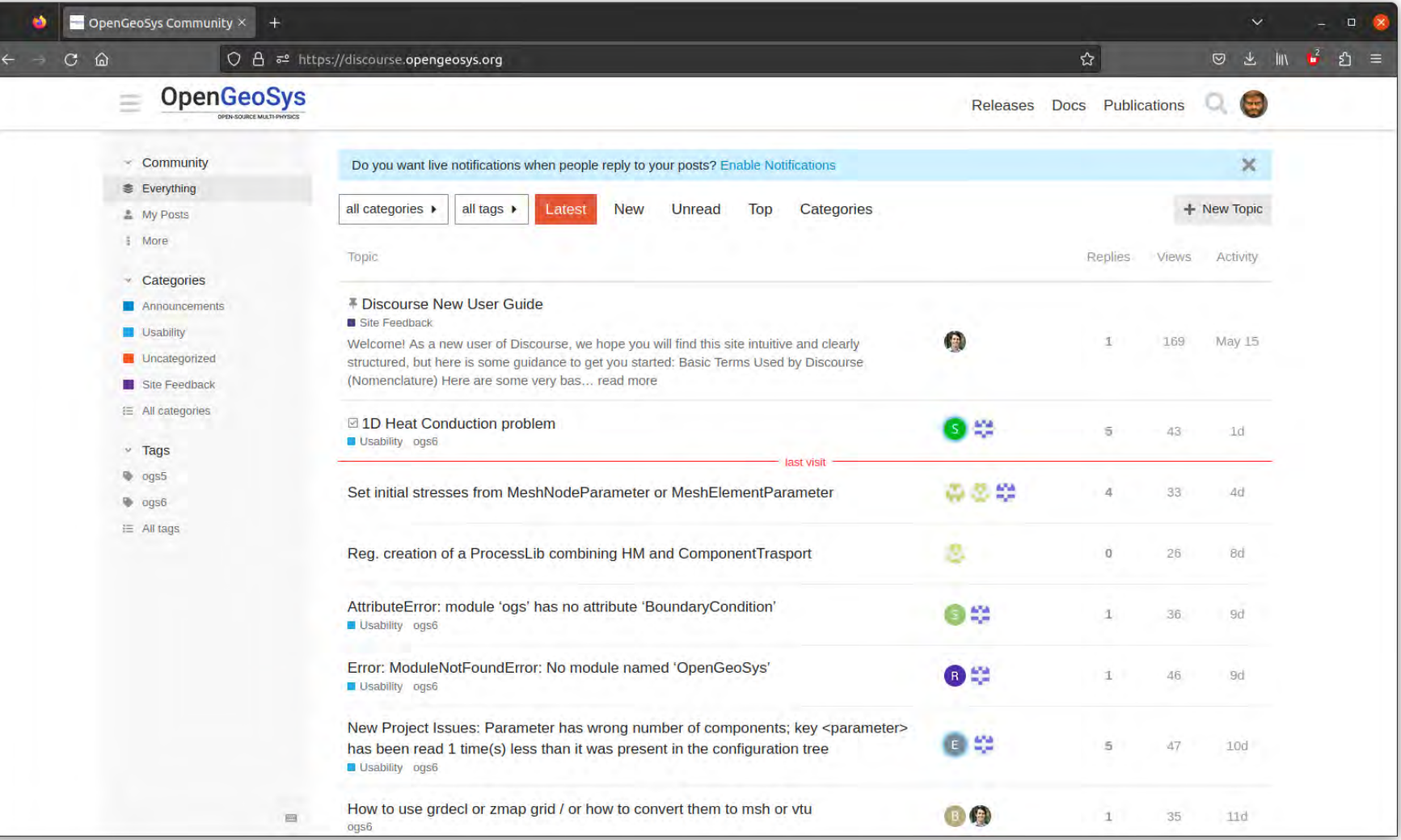

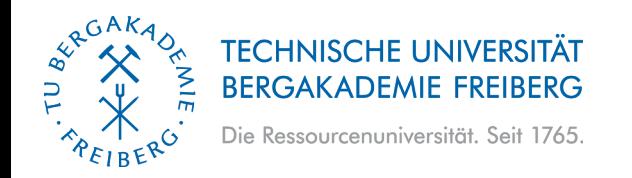

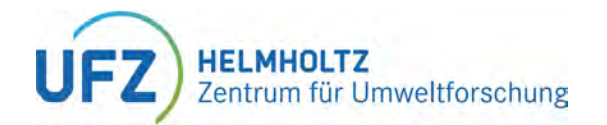

# **Configuring a OGS Project**

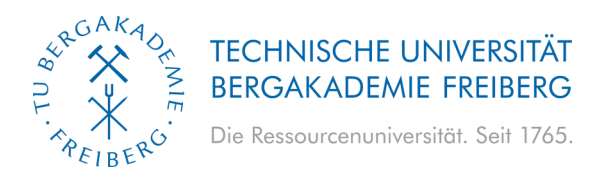

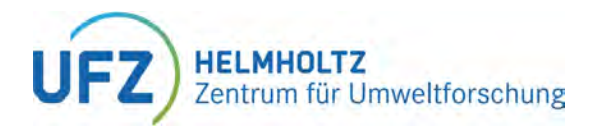

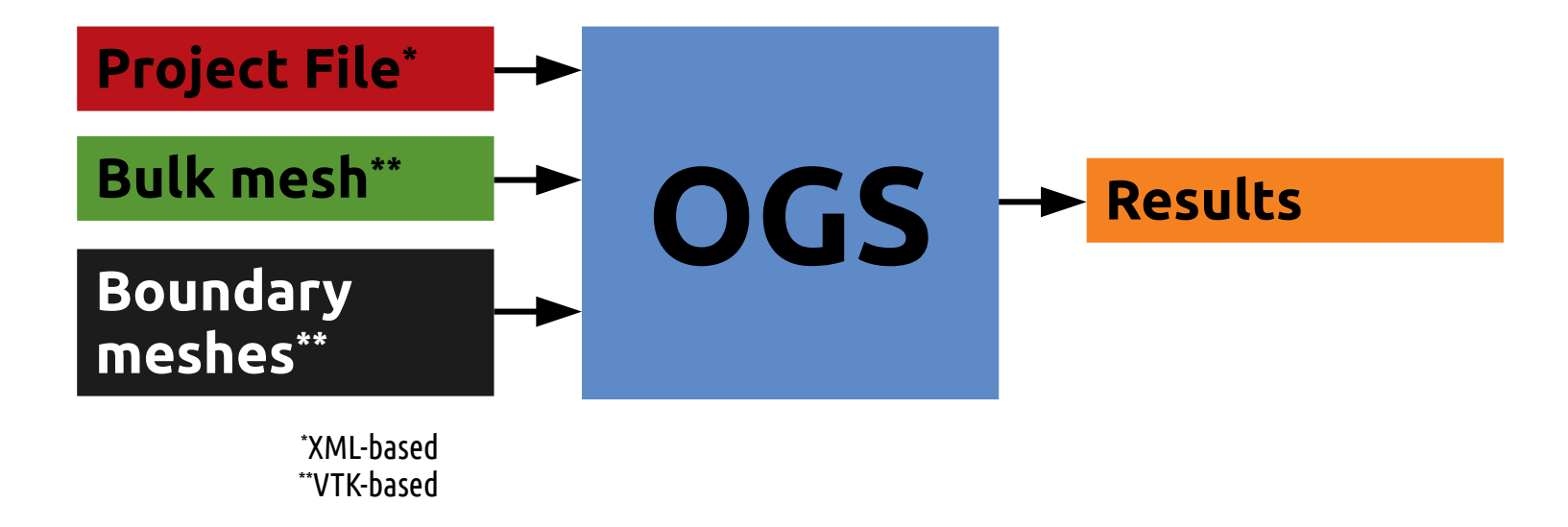

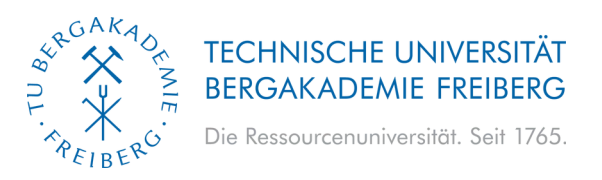

**Project File \*.prj**

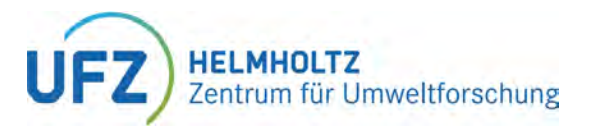

# **INPUT FILE STRUCTURE**

1. Define XML version and encoding

2. Start a new OpenGeoSys - project

<?xml version="1.0" encoding="ISO-8859-1"?> <OpenGeoSysProject>

 $1.1.1$ 

</OpenGeoSysProject>

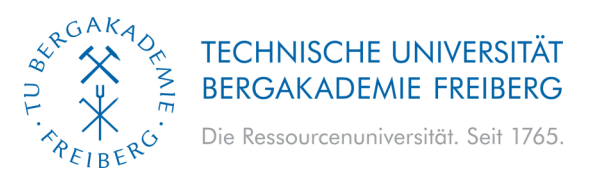

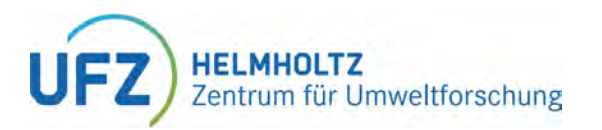

**Project File \*.prj**

#### 3. Define the domain/bulk mesh

- 4. Define BC/ST-meshes
- 5. Specify process(es)
- 6. Specify material properties/ constitutive laws
- 7. Time Control
- 8. Set up BC/IC
- 9. Set solver properties/ convergence criteria

#### $<$ meshes $>$

<mesh axially symmetric="true">domain quad.vtu</mesh> <mesh axially symmetric="true">boundary axis.vtu</mesh> <mesh axially symmetric="true">boundary top.vtu</mesh> <mesh axially symmetric="true">boundary bottom.vtu</mesh> <mesh axially symmetric="true">boundary borehole.vtu</mesh> </meshes>

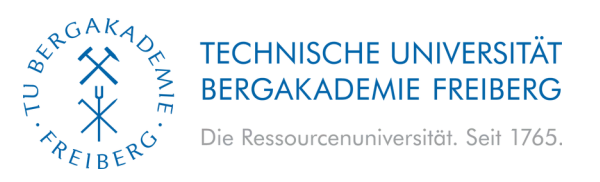

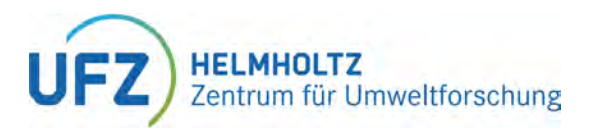

**Project File \*.prj**

#### 3. Define the domain/bulk mesh

#### 4. Define BC/ST-meshes

- 5. Specify process(es)
- 6. Specify material properties/ constitutive laws
- 7. Time Control
- 8. Set up BC/IC
- 9. Set solver properties/ convergence criteria

#### $<$ meshes $>$

<mesh axially symmetric="true">domain quad.vtu</mesh> <mesh axially symmetric="true">boundary axis.vtu</mesh> <mesh axially symmetric="true">boundary top.vtu</mesh> <mesh axially symmetric="true">boundary bottom.vtu</mesh> <mesh axially symmetric="true">boundary borehole.vtu</mesh> </meshes>

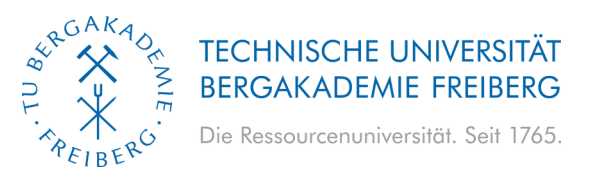

# **HELMHOLTZ**<br>Zentrum für Umweltforschung

## **DETOUR – \*.gml FILE Geometry File \*.gml**

• Legacy geometry file

<?xml version="1.0" encoding="ISO-8859-1"?> <OpenGeoSysProject> <mesh>square 100x100 quad 1e4.vtu</mesh> <geometry>square 100x100.gml</geometry>

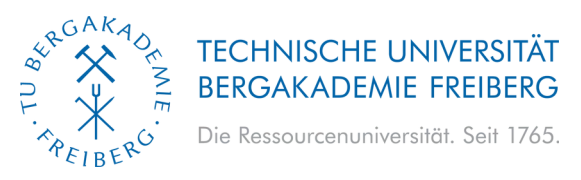

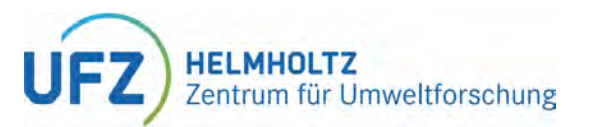

## **DETOUR – \*.gml FILE Geometry File \*.gml**

- Legacy geometry file
- Defines points, polylines and surfaces by coordinates
- Almost obsolete by now\*
- Can be used to create boundary meshes from bulk mesh using constructMeshesFromGeometry

```
<?xml version="1.0" encoding="ISO-8859-1"?>
<?xml-stylesheet type="text/xsl" href="0penGeoSysGLI.xsl"?>
<OpenGeoSysGLI xmlns:xsi="http://www.w3.org/2001/XMLSchema-instance"
               xmlns:ogs="http://www.opengeosys.org">
    <name>square 1x1 geometry</name>
    <points>
        <point id="0" x="0" y="0" z="0"/>
        <point id="1" x="100" y="0" z="0"/>
        <point id="2" x="100" y="100" z="0"/>
        <point id="3" x="0" y="100" z="0"/>
   </points>
    <polylines>
```

```
<polyline id="0" name="bottom">
    \mathsf{pnt} > \mathsf{0} < \mathsf{pnt} ><pnt>1</pnt>
</polvline>
<polyline id="0" name="right">
    <pnt>1</p><pnt>2</pnt>
</polyline>
<polyline id="0" name="top">
    <pnt>2</pnt>
    \mathsf{pnt}>3</math></polyline>
<polyline id="0" name="left">
    <pnt>3</p><pnt>0</pnt>
</polyline>
```
</polylines>

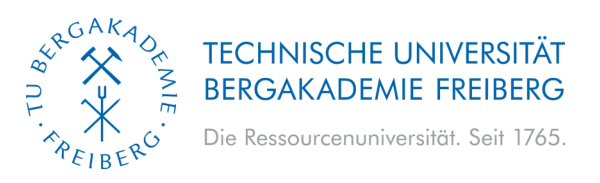

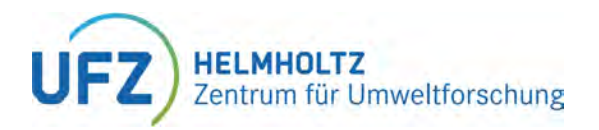

**Project File \*.prj**

- 3. Define the domain/bulk mesh
- 4. Define BC/ST-meshes
- 5. Specify process(es)
- 6. Specify material properties/ constitutive laws
- 7. Time Control
- 8. Set up BC/IC
- 9. Set solver properties/ convergence criteria

#### <processes>

```
<process>
```

```
<name>THM</name><type>THERMO HYDRO MECHANICS</type>
<integration order>3</integration order>
<dimension>2</dimension>
```

```
...
```

```
<process variables>
    <displacement>displacement</displacement>
    <pressure>pressure</pressure>
    <temperature>temperature</temperature>
</process variables>
```

```
<secondary variables>
    <secondary variable type="static"
                        internal name="sigma"
                        output name="sigma"/>
    <secondary variable type="static"
                        internal name="epsilon"
                        output name="epsilon"/>
</secondary variables>
```
<specific body force>0 -9.81</specific body force>  $<$ /process> </processes>

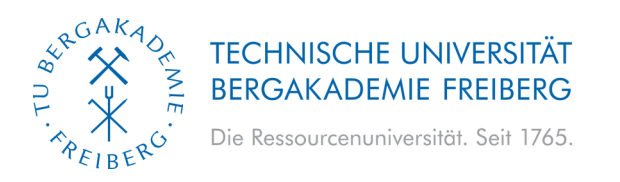

#### **HELMHOLTZ** Zentrum für Umweltforschung

## **INPUT FILE STRUCTURE**

**Project File \*.prj**

- 3. Define the domain/bulk mesh
- 4. Define BC/ST-meshes
- 5. Specify process(es)
- 6. Specify material properties/ constitutive laws
- 7. Time Control
- 8. Set up BC/IC
- 9. Set solver properties/ convergence criteria

 $$media$$ <medium id="0"> <phases> <phase> <type>AqueousLiquid</type> <properties> <property> <name>specific heat capacity</name> <type>Constant</type> <value>4184.0</value> </property>  $1.1.1$ </properties>  $<$ /phase> <phase> <type>Solid</type> <properties> </properties>  $<$ /phase> </phases> <properties> <property> <property> <name>Permeability</name> <type>Constant</type> <value>1.e-15 0. 0. 1.e-15</value> </property> </property> </properties> </medium>  $<$ /media>

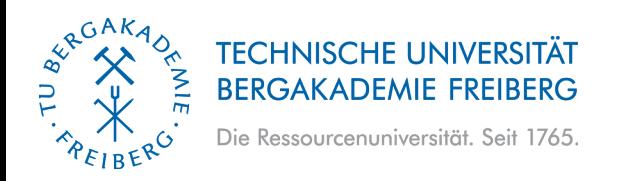

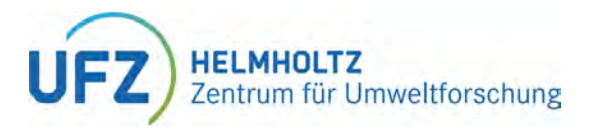

## **DETOUR - MATERIAL PROPERTY HIERARCHY**

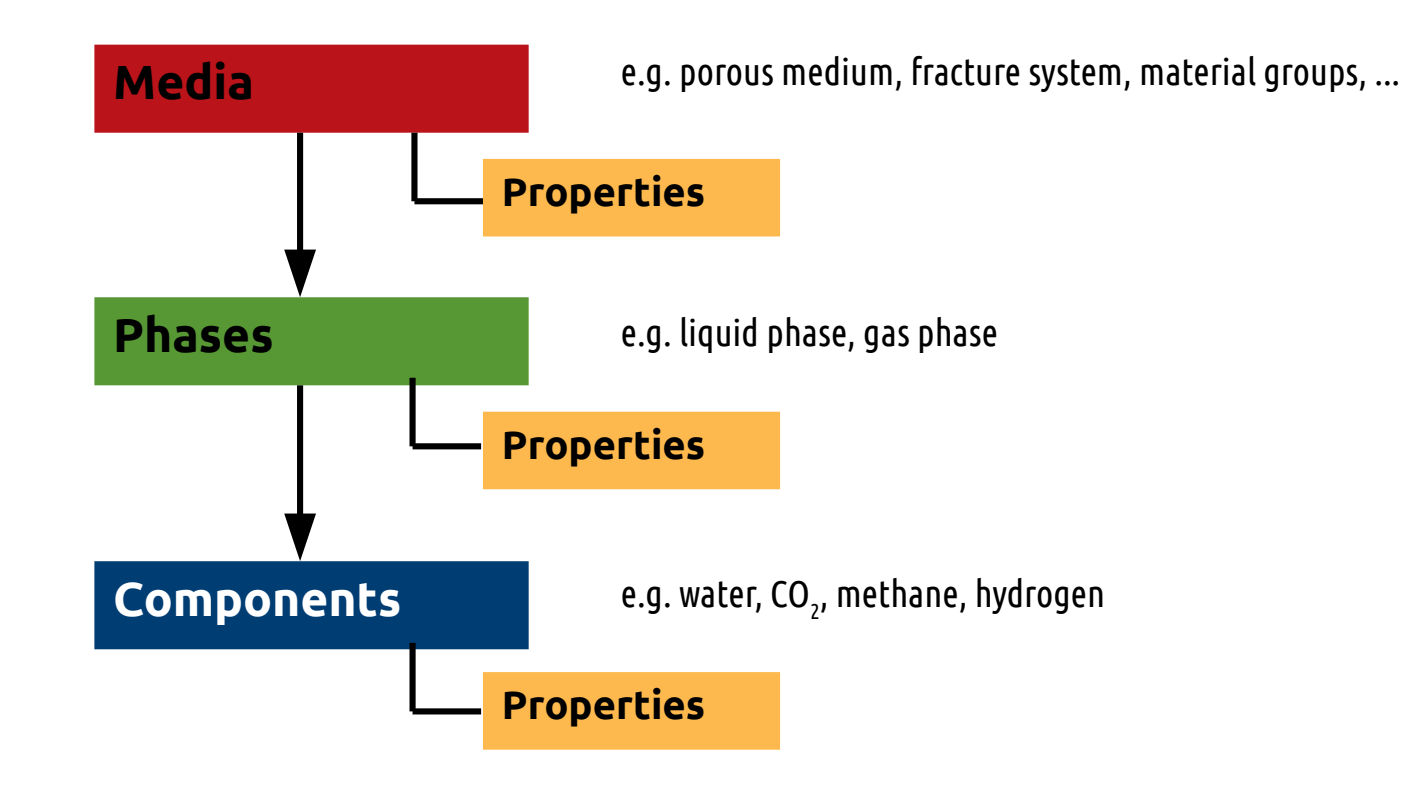

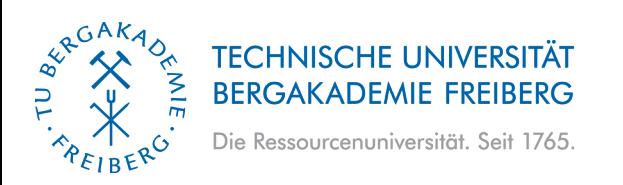

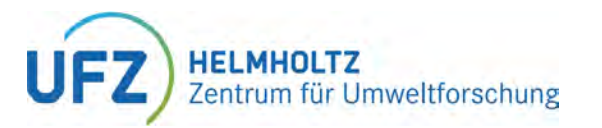

## **DETOUR - MATERIAL PROPERTY HIERARCHY**

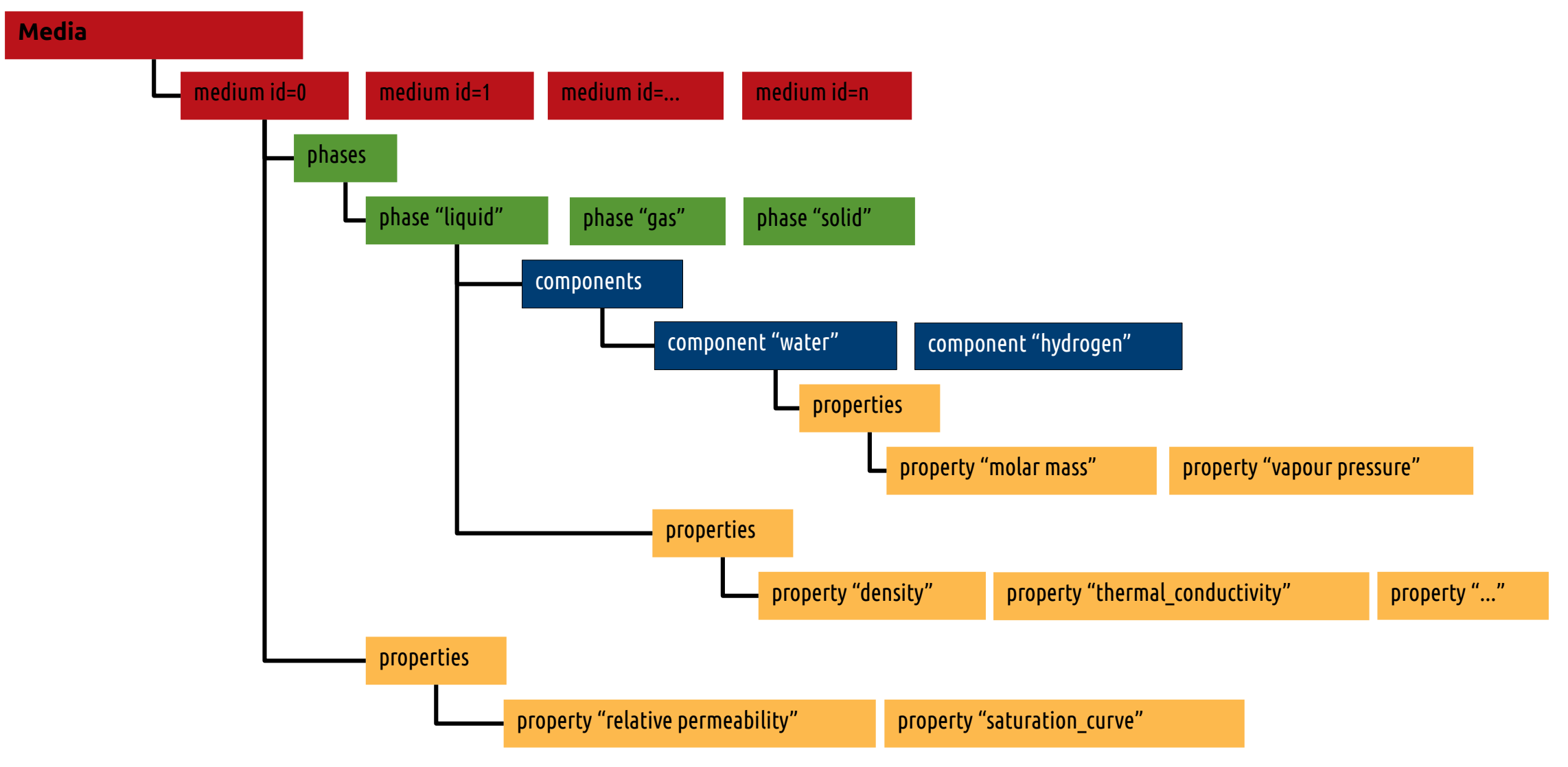

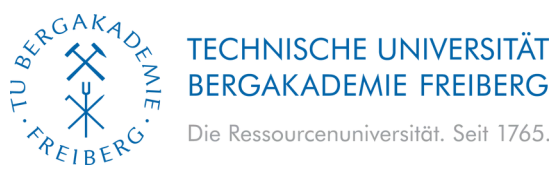

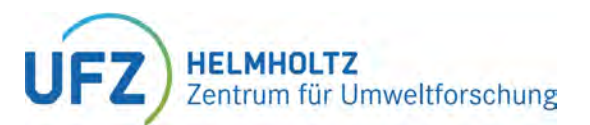

#### **Project File \*.prj**

- 3. Define the domain/bulk mesh
- 4. Define BC/ST-meshes
- 5. Specify process(es)
- 6. Specify material properties/ constitutive laws

#### 7. Time Control

- 8. Set up BC/IC
- 9. Set solver properties/ convergence criteria

<time loop> <processes> <process ref="THM"> <nonlinear solver>basic newton</nonlinear solver> <convergence criterion>  $1.1.1$ </convergence criterion> <time stepping> <type>FixedTimeStepping</type> <t initial>0</t initial> <t end>2.7e8</t end> <timesteps> <pair><repeat>100</repeat><delta t>86400</delta t></pair> </timesteps>  $\frac{2}{\text{time}}$  stepping>  $<$ /process> </processes> <output> <type>VTK</type> <prefix>result</prefix> <timesteps> <pair><repeat>1</repeat><each steps>1</each steps></pair> </timesteps> <variables> <variable>displacement</variable> <variable>temperature</variable> <variable>sigma</variable> </variables>  $\frac{1}{2}$  / output> </time loop>

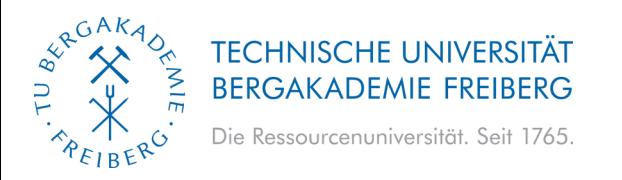

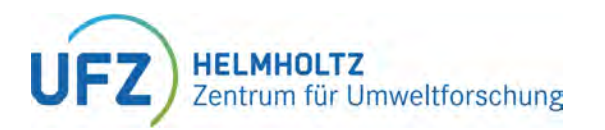

## **Project File \*.prj**

- 3. Define the domain/bulk mesh
- 4. Define BC/ST-meshes
- 5. Specify process(es)
- 6. Specify material properties/ constitutive laws
- 7. Time Control

## 8. Set up BC/IC

9. Set solver properties/ convergence criteria

<process variables> <process variable> <name>displacement</name> <components>2</components> <order>2</order> <initial condition>displacement0</initial condition> <boundary conditions>

> <boundary condition> <mesh>boundary axis</mesh> <type>Dirichlet</type> <component>0</component> <parameter>dirichlet0</parameter> </boundary condition>

> <boundary condition> <mesh>boundary bottom</mesh> <type>Dirichlet</type> <component>1</component> <parameter>dirichlet0</parameter> </boundary condition>

</boundary conditions> </process variable>  $1.1.1$ </process variables>

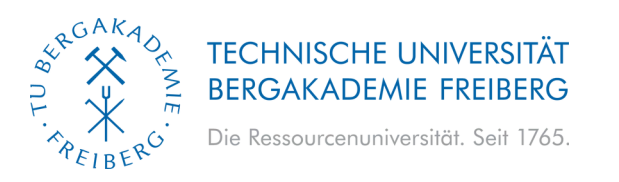

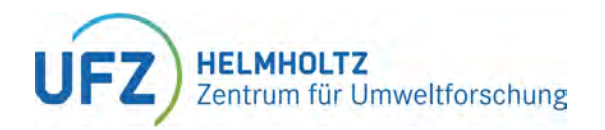

**Project File \*.prj**

- 3. Define the domain/bulk mesh
- 4. Define BC/ST-meshes
- 5. Specify process(es)
- 6. Specify material properties/ constitutive laws
- 7. Time Control
- 8. Set up BC/IC
- 9. Set solver properties/ convergence criteria

<nonlinear solvers> <nonlinear solver> <name>basic newton</name> <type>Newton</type> <max iter>50</max iter> <linear solver>general linear solver</linear solver> </nonlinear solver> </nonlinear solvers>

<linear solvers> <linear solver> <name>general linear solver</name> <lis>-i bicgstab -p ilu -tol 1e-16 -maxiter 10000</lis> <eigen> <solver type>BiCGSTAB</solver type> <precon type>ILUT</precon type> <max iteration step>10000</max iteration step> <error tolerance>1e-16</error tolerance>  $<$ /eigen> </linear solver> </linear solvers>

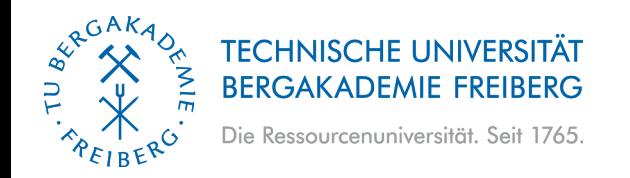

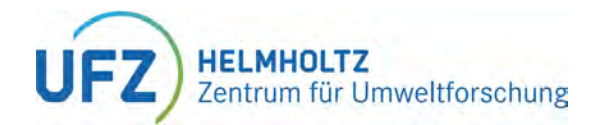

# **Example Project File**

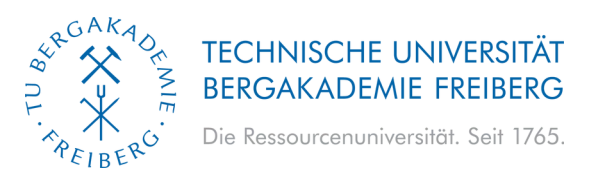

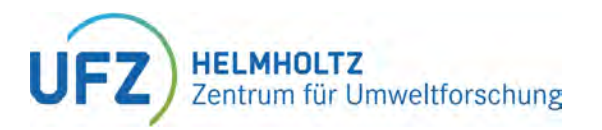

## **POST-PROCESSING**

• Evaluate Results using ParaView

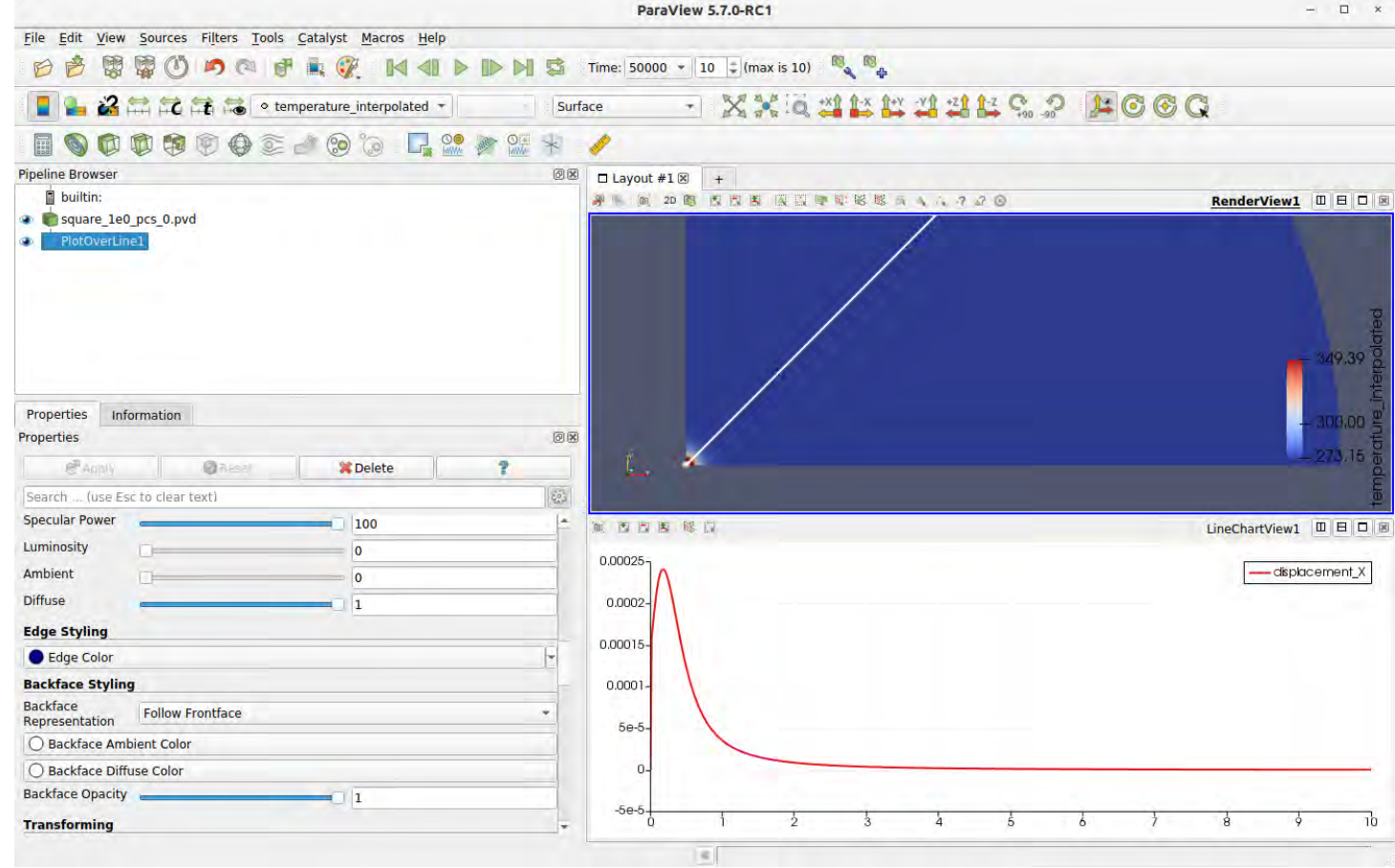

Grunwald, N., Nagel, T., Pitz, M., Kolditz, O. "Extended analysis of benchmarks for gas phase appearance in low-permeable rocks". Under Review at Geomechanics and Geophysics for Geo-Energy and Geo-Resources, 2023.

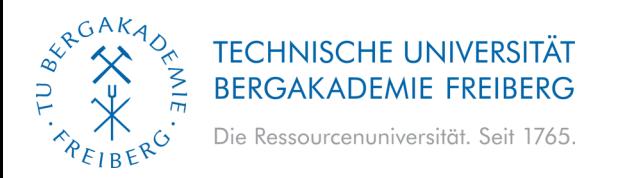

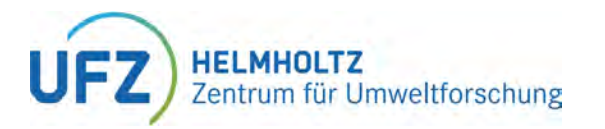

## **PYTHON API FOR OGS ENHANCED WORKFLOW WITH AUTOMATION AND POST-PROCESSING**

#### **ogs6py:**

- **Automating input file generation and modification.**
- **Change parameters and configurations programmatically.**
- **Ideal for scenario studies and sensitivity analyses.**

#### **vtuIO**

- **Advanced post-processing and visualization.**
- **Reads VTU files from the Visualisation Toolkit.**
- **Enables result investigation, further calculations, and plotting.**

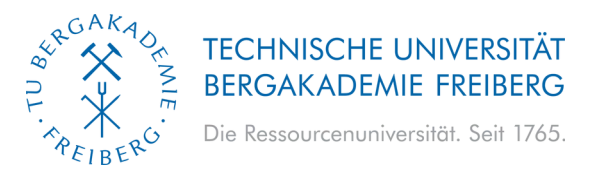

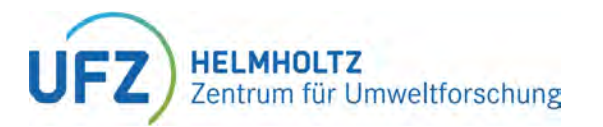

## **FURTHER DETAILS – INPUT FILE PARAMETERS**

#### **Project File \*.prj** https://doxygen.opengeosys.org/

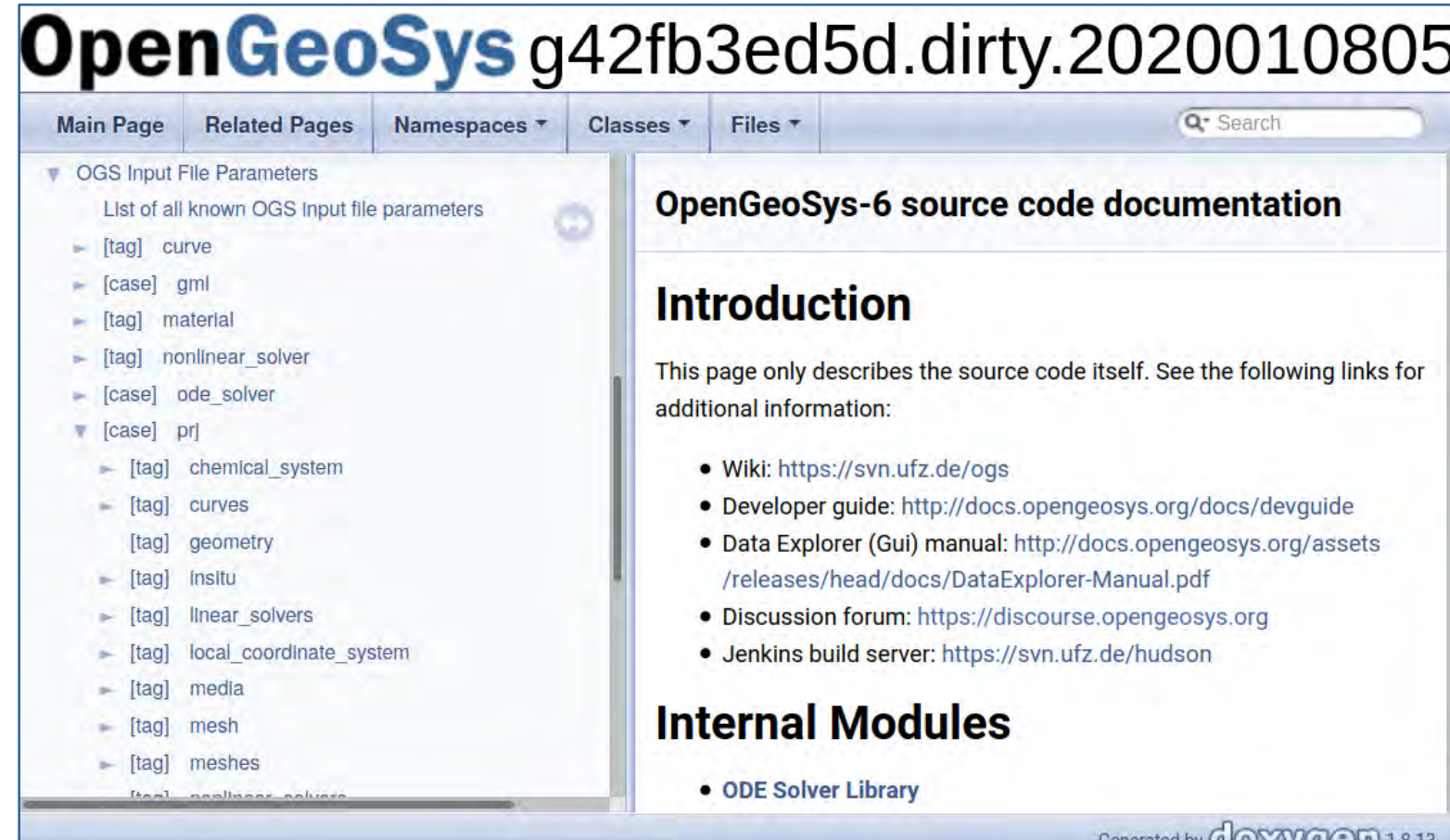

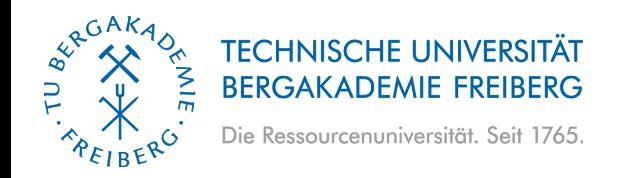

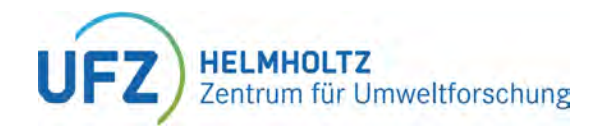

# **Introduction to OpenGeoSys (OGS) and Basics of Multiphysics Simulations**

**Norbert Grunwald, Olaf Kolditz & OpenGeoSys Team**

#### **Part II: Basics of Multiphysics Simulations**

**29.08.2023, Liège, Belgium**

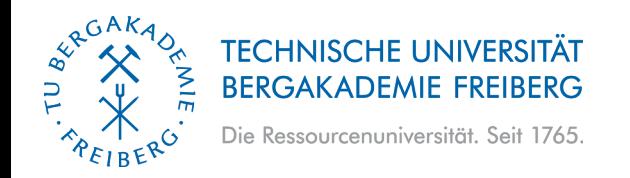

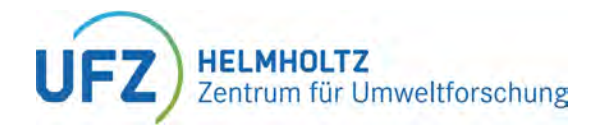

# **Motivation for TH2M**

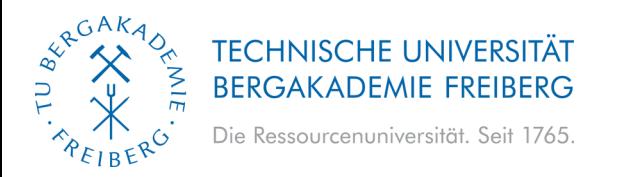

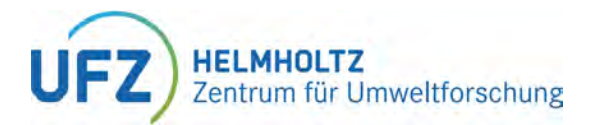

#### **FOUNDATIONS OF MULTIPHYSICS SIMULATIONS INTRODUCING THERMO-HYDRAULIC MULTIPHASE MECHANICS (TH2M) SIMULATION**

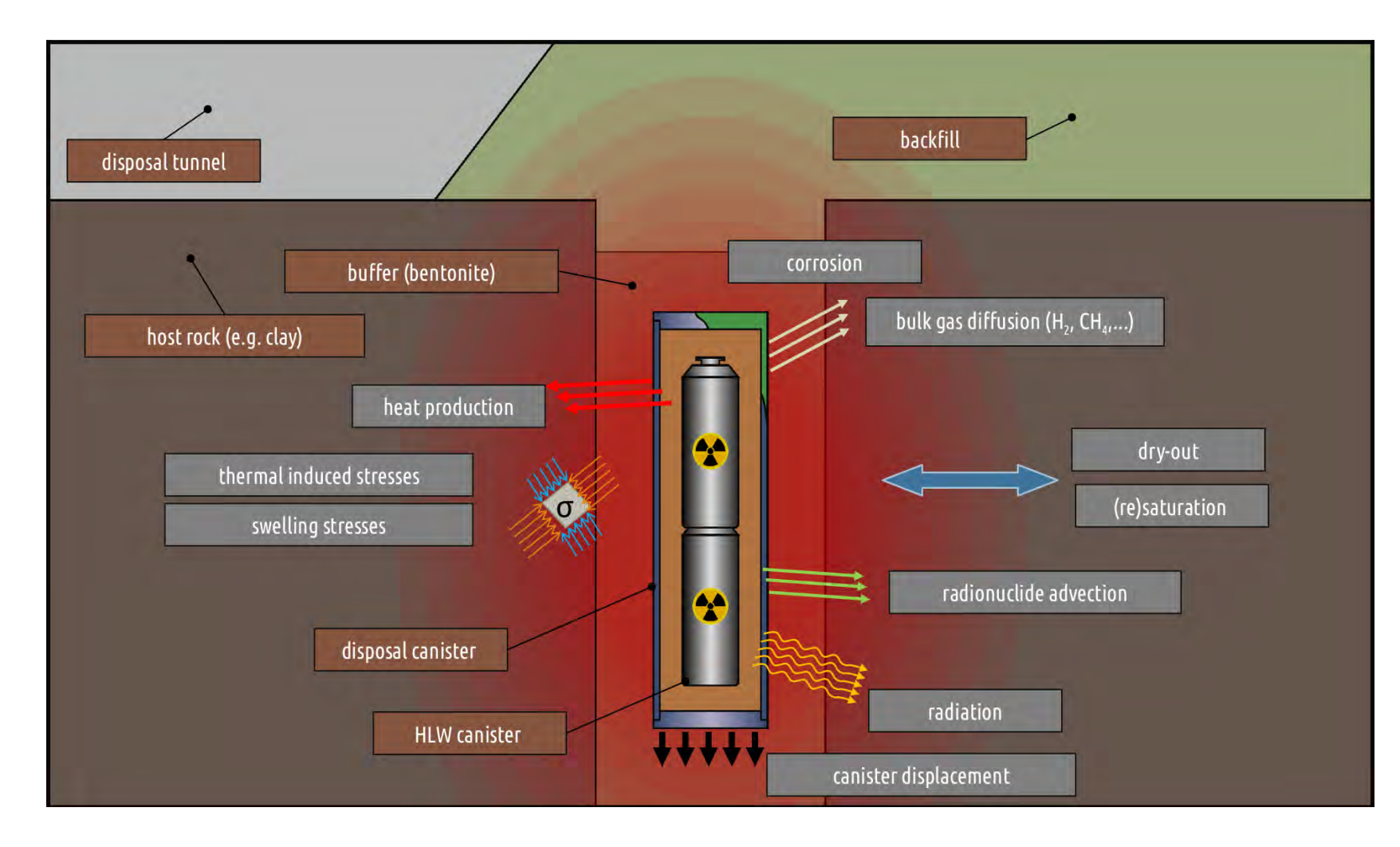

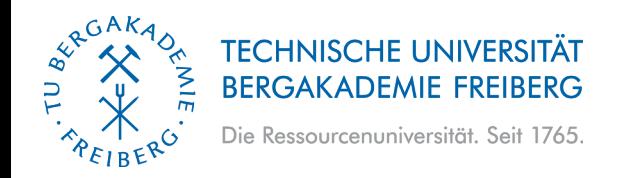

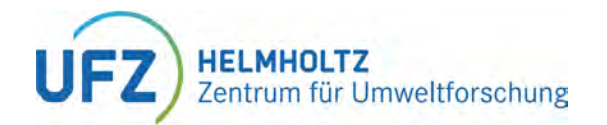

# **TH2M Theory**

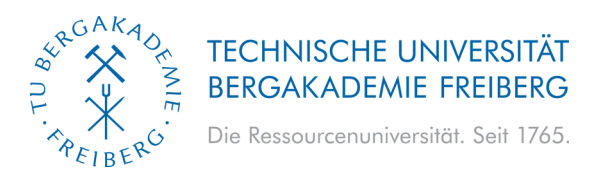

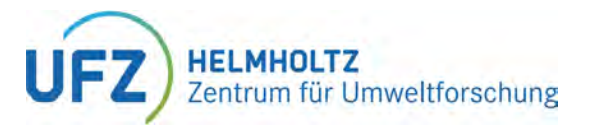

#### **FOUNDATIONS OF MULTIPHYSICS SIMULATIONS INTRODUCING THERMO-HYDRAULIC MULTIPHASE MECHANICS (TH2M) SIMULATION**

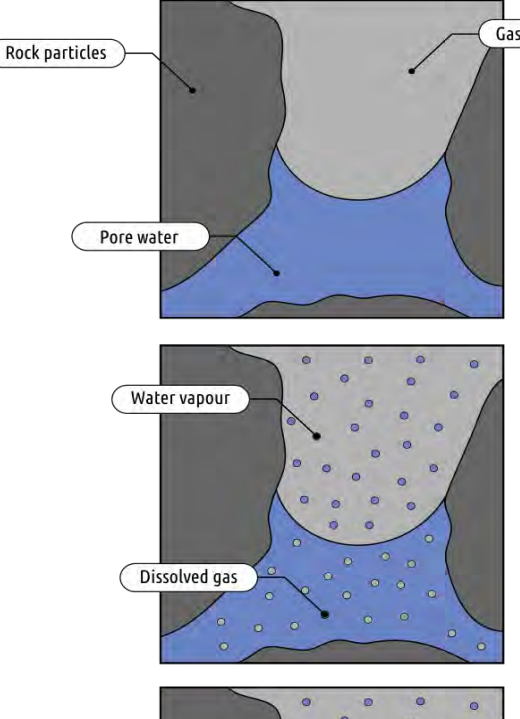

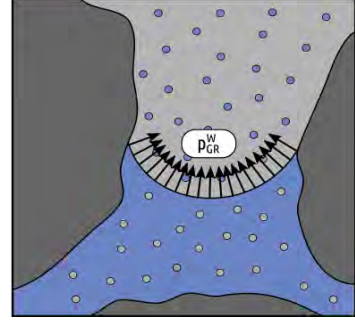

#### **Features**

- **Two-phase flow in deformable porous media**
- **Phase transitions among fluid phases**
- **Dissolution of gas in water, water evaporation**
- **Heat transport, non-isothermal behaviour due to various factors**
- **Thermodynamically consistent**
- **Fully, monolithically coupled**

#### **Limitations**

- **Local thermal equilibrium**
- **Linear elasticity**
- **Small deformations**
- **Quasi-static behavior**

**Grunwald, N**., Maßmann, J., Kolditz, O., Nagel, T., 2020. Non-iterative phase-equilibrium model of the H2O-CO2-NaCl-system for large-scale numerical simulations. Mathematics and Computers in Simulation, 178, 46-61.

**Grunwald, N**., Lehmann, C., Maßmann, J., Naumov, D., Kolditz, O., Nagel, T., 2022. Non-isothermal two-phase flow in deformable porous media: Systematic opensource implementation and verification procedure. Geomechanics and Geophysics for Geo-Energy and Geo-Resources, 8, 107. https://doi.org/10.1007/s40948-022- 00394-2

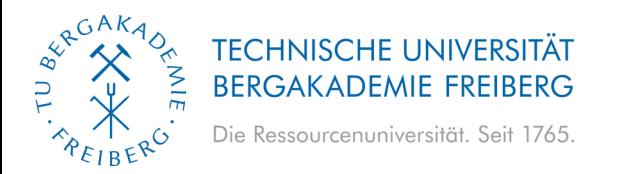

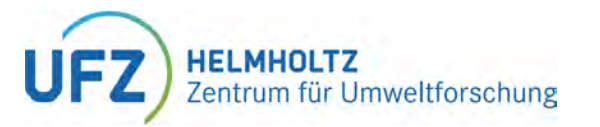

#### **TH2M is based on the 'Theory of Porous Media' (TPM)**

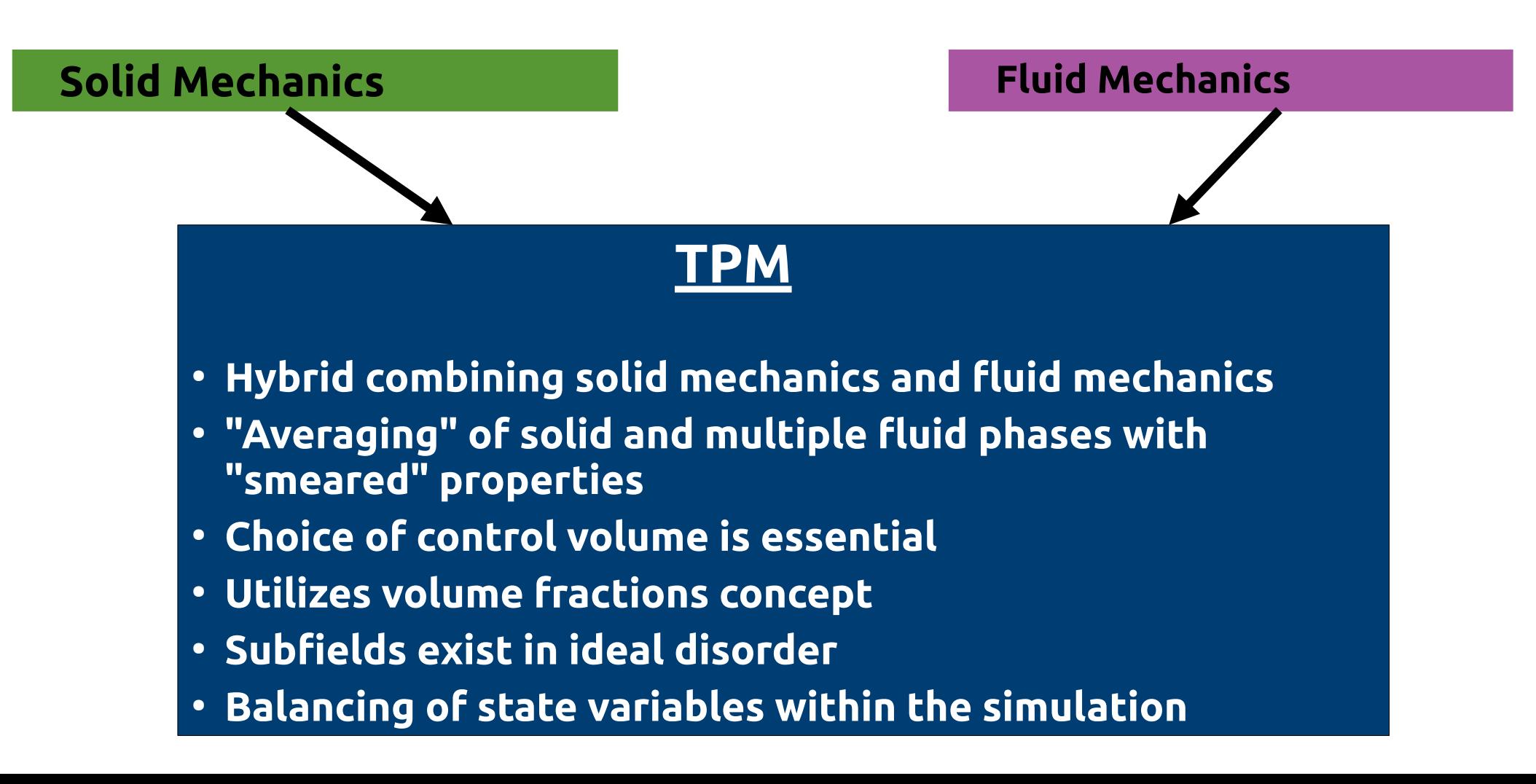

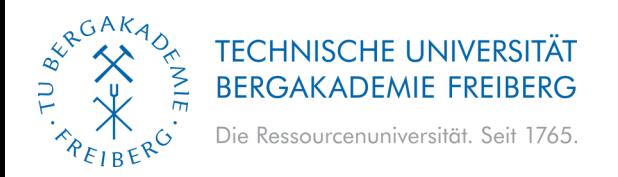

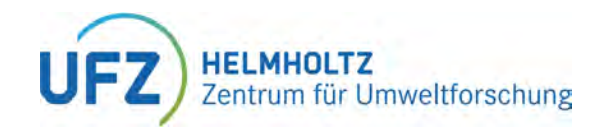

#### **Control volume:**

**"The smallest volume of a body whose measurable properties are representative of the properties of the entire body."**

#### **Volume fractions:**

- **At each point of the control volume, there are simultaneously material points of all constituents.**
- **The control volume is the sum of all partial volumes.**

$$
\phi_{\alpha} = \frac{d\Omega_{\alpha}}{d\Omega} \qquad \sum_{\alpha} \phi_{\alpha} = 1
$$

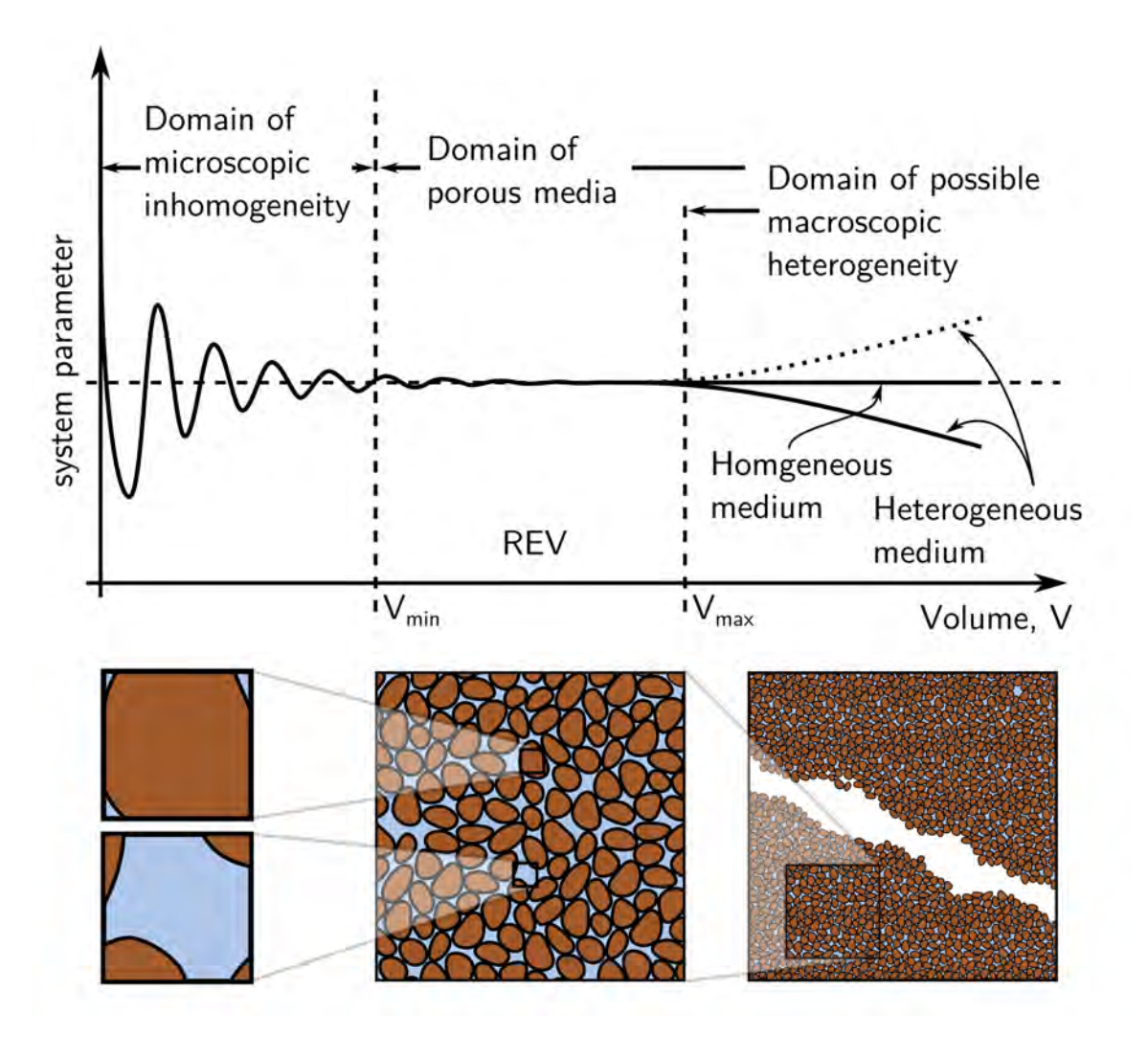

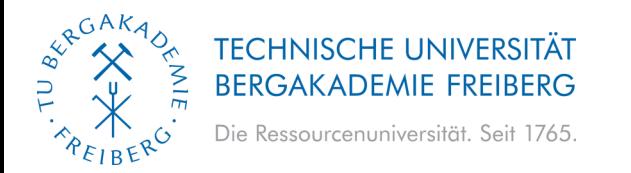

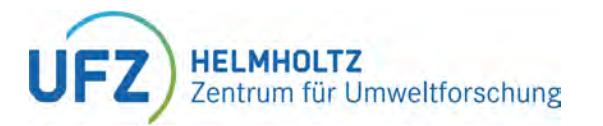

#### **General Balance Equation for Single-Phase Bodies:**

**Global form:**

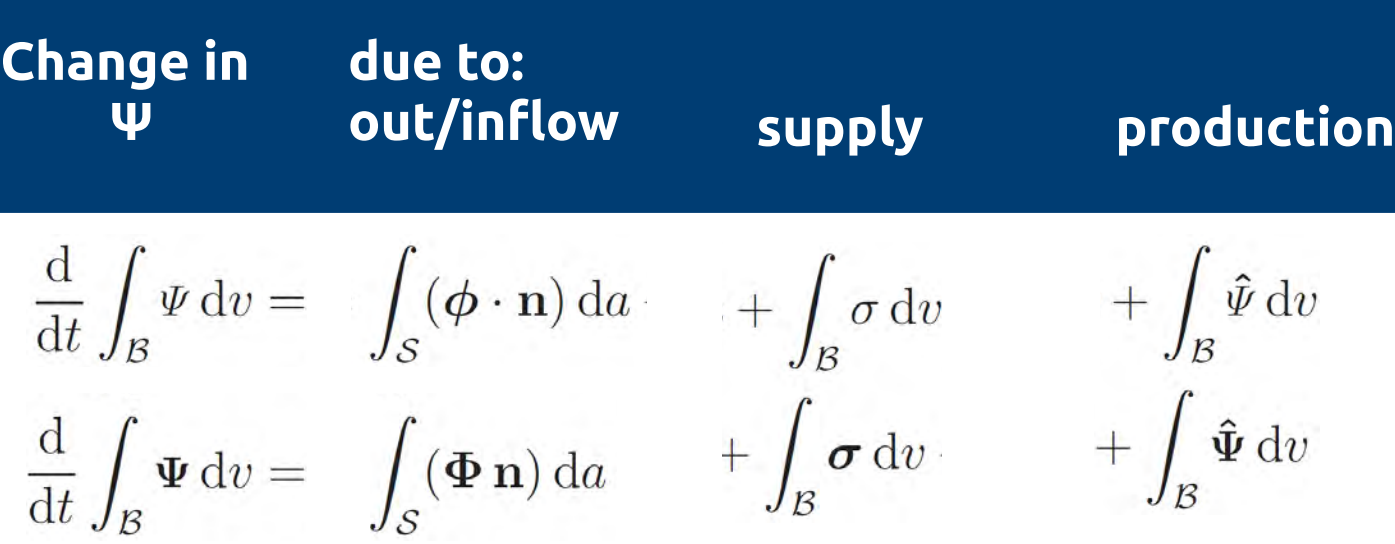

**Local form:**

 $\dot{\Psi} + \Psi \operatorname{div} \dot{\mathbf{x}} = \operatorname{div} \boldsymbol{\phi} + \sigma + \hat{\Psi},$ <br>  $\dot{\Psi} + \Psi \operatorname{div} \dot{\mathbf{x}} = \operatorname{div} \boldsymbol{\Phi} + \boldsymbol{\sigma} + \hat{\Psi}$ 

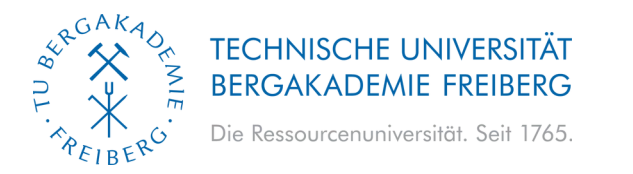

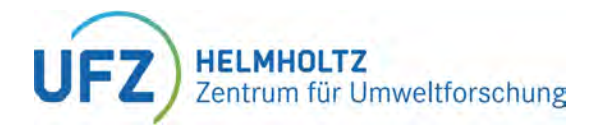

## **TH2M - THEORY Balance Quantities:**

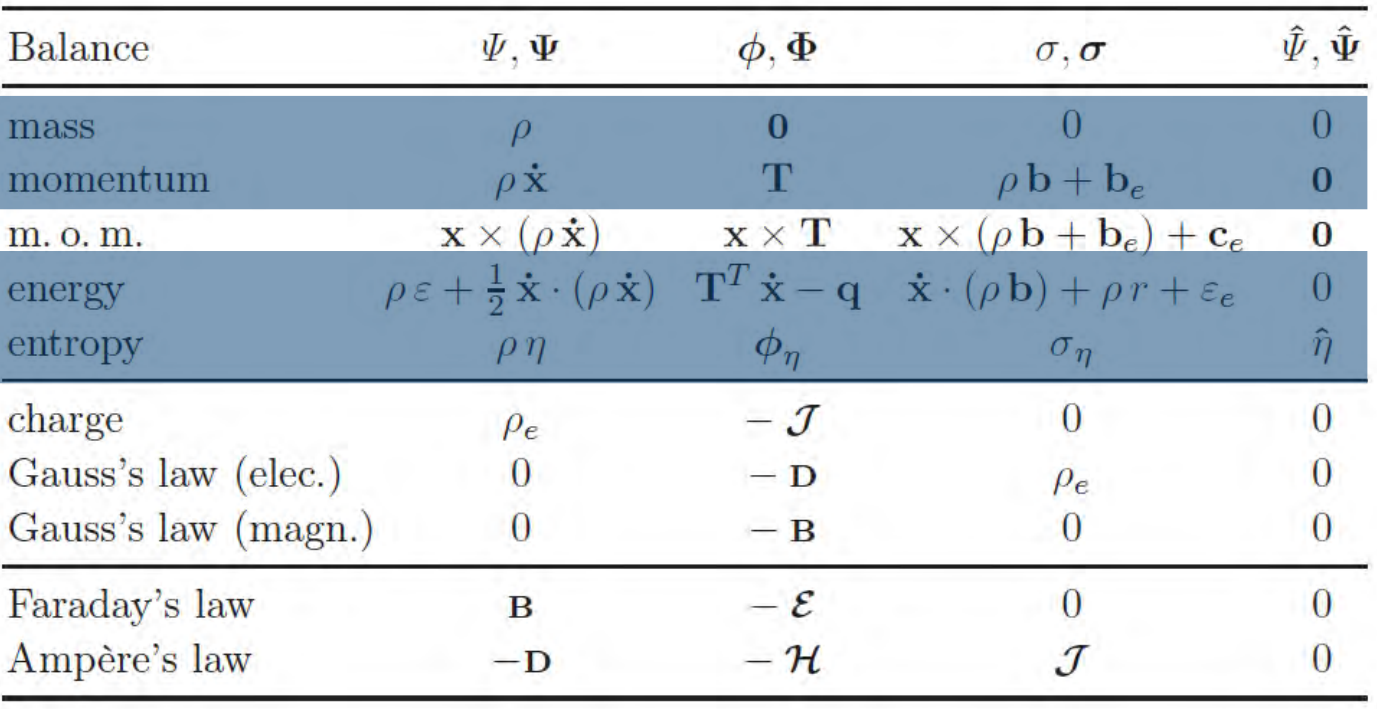

Ehlers, Wolfgang. "Foundations of multiphasic and porous materials." Porous media: theory, experiments and numerical applications. Berlin, Heidelberg: Springer Berlin Heidelberg, 2002. 3-86.

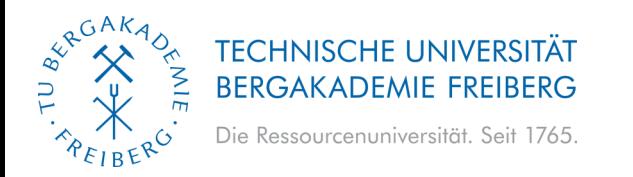

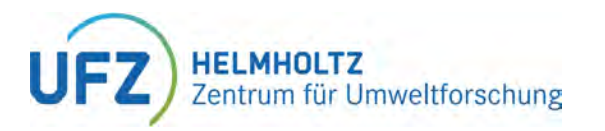

- **Formulation of:**
	- **Mass balances for two components (e.g. Water and Hydrogen) and for the solid phase**
	- **Energy balances for solid (S), liquid (L), and gaseous (G) phases**
	- **Momentum balances for S, L, G**
- **Evaluation of the entropy inequality**
- **Selection of** *Ansatz* **functions:**

 $\psi_{\rm S} = \psi_{\rm S}(\epsilon_{\rm S}, T, \rho_{\rm SR})$   $\psi_{\rm L} = \psi_{\rm L}(T, \rho_{\rm LR}, s_{\rm L})$   $\psi_{\rm G} = \psi_{\rm G}(T, \rho_{\rm GR})$ 

- **Selection of primary variables:**
	- Gas phase pressure:  $p_G$ , Capillary pressure:  $p_{cap}$ **Temperature:** *T***, Displacement:** *u<sup>S</sup>*
- **Develop of weak formulations:**

 $\bm{\psi} \approx \tilde{\bm{\psi}} = \mathbf{N} \hat{\bm{\psi}}$ grad  $\psi \approx$  grad  $\tilde{\psi} = \nabla N \hat{\psi}$ 

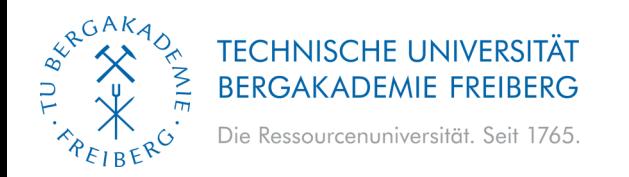

- **Implementation:**
	- **Picard formulation**
	- **Numerical Jacobian in Quasi Newton-Raphson by perturbation of primary variables**
- **Quasi Newton-Raphson Method:**
	- **Numerical Jacobian computation**
	- **Perturbation-based approach**
	- **Avoids manual derivation**
	- **Increased runtime**
- **Benefits and Trade-offs:**
	- **Accurate numerical Jacobian**
	- **Trade-off: Longer runtime**

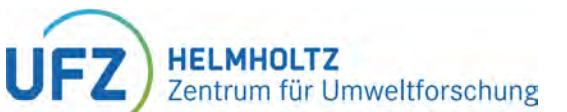

#### **Weak formulation of component mass:**

$$
\begin{aligned}&\frac{\displaystyle\int_{\Omega}N_{\rho}^{T}\rho_{FR}^{\zeta}\left(\alpha_{B}-\phi\right)\beta_{\rho,SR}N_{\rho}\ d\Omega\left(\hat{p}_{GR}\right)_{S}^{\prime}-\int_{\Omega}N_{\rho}^{T}\rho_{FR}^{\zeta}\left(\alpha_{B}-\phi\right)\beta_{\rho,SR}s_{L}N_{\rho}\ d\Omega\left(\hat{p}_{cap}\right)_{S}^{\prime}}{\displaystyle\int_{\Omega}N_{\rho}^{r}\rho_{FR}^{\zeta}}\\&+\underbrace{\displaystyle\int_{\Omega}\nabla N_{\rho}^{T}\left(\rho_{GR}^{\zeta}\frac{k_{GB}^{\mathrm{rel}}k_{S}}{\mu_{GR}^{\prime}}+\rho_{LR}^{\zeta}\frac{k_{L}^{\mathrm{rel}}k_{S}}{\mu_{LR}^{\prime}}+\rho_{G}D_{G}^{\zeta}\frac{\partial x_{m,G}^{\zeta}}{\partial\rho_{GR}}+\rho_{L}D_{L}^{\zeta}\frac{\partial x_{m,L}^{\zeta}}{\partial\rho_{GR}}\right)\nabla N_{\rho}\ d\Omega\ \hat{p}_{GR}\\&+\underbrace{\displaystyle\int_{\Omega}\nabla N_{\rho}^{T}\left(\rho_{G}D_{G}^{\zeta}\frac{\partial x_{m,G}^{\zeta}}{\partial\rho_{cap}}+\rho_{L}D_{L}^{\zeta}\frac{\partial x_{m,L}^{\zeta}}{\partial\rho_{cap}}-\rho_{LR}^{\zeta}\frac{k_{L}^{\mathrm{rel}}k_{S}}{\mu_{LR}^{\prime}}\right)\nabla N_{\rho}\ d\Omega\ \hat{p}_{cap}+\underbrace{\displaystyle\int_{\Omega}N_{\rho}^{T}\rho_{FR}^{\zeta}\alpha_{B}m^{T}B_{u}\ d\Omega}_{M_{BS}^{\zeta}}\ \end{aligned} \tag{A5}_{S_{S}}\hspace{0.7cm}+\underbrace{\displaystyle\int_{\Omega}N_{\rho}^{T}\rho_{FR}^{\zeta}\left(\alpha_{B}-\phi\right)\beta_{T,SR}N_{\rho}\ d\Omega\left(\hat{T}\right)_{S}^{\prime}}_{K_{SC}^{\zeta}}+\underbrace{\displaystyle\int_{\Omega}\nabla N_{\rho}^{T}\left(\rho_{G}D_{G}^{\zeta}\frac{\partial x_{m,G}^{\zeta}}{\partial T}+\rho_{L}D_{L}^{\zeta}\frac{\partial x_{m,L}^{\zeta}}{\partial T}\right)\nabla N_{\rho}\
$$

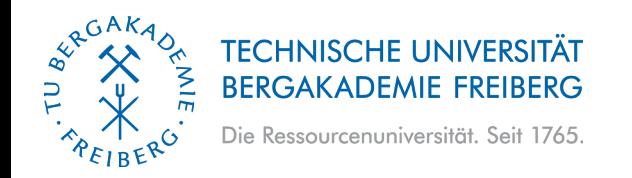

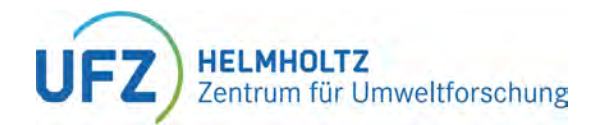

# **TH2M Benchmarking**

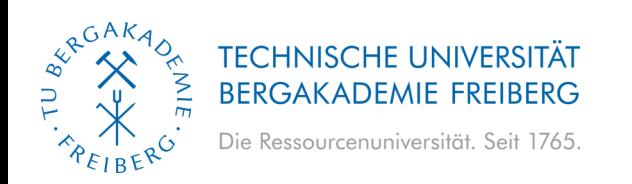

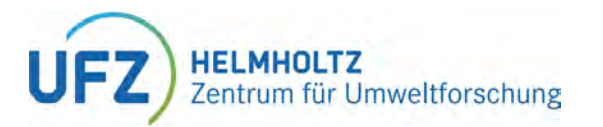

## **TH2M BENCHMARK HIERARCHY**

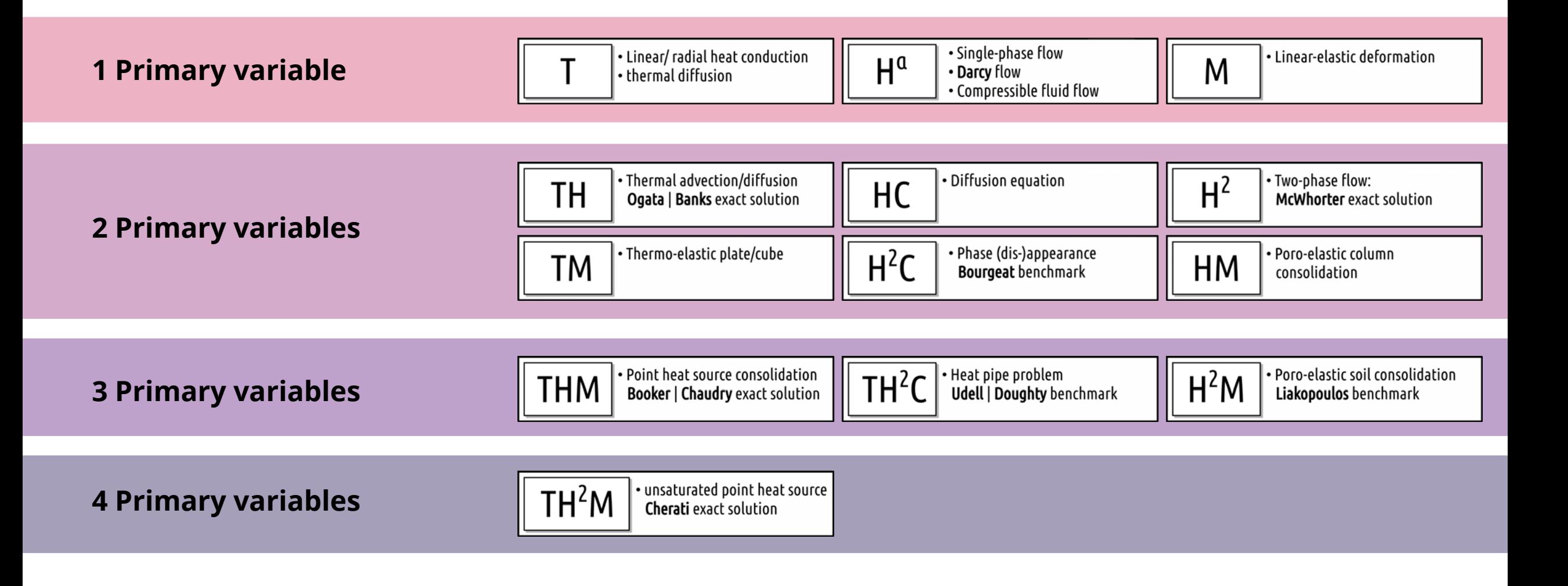

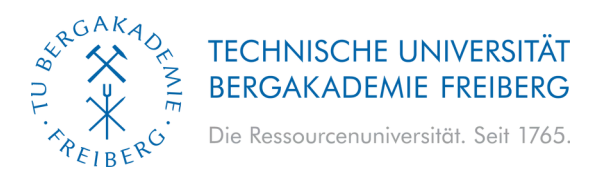

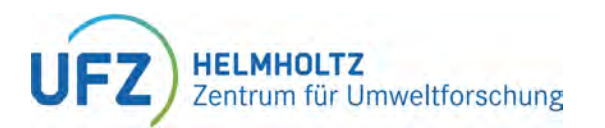

## **BENCHMARK TEST: HEATPIPE PROBLEM**

#### **Heatpipe effect, steady state analytical solution (Udell, 1985)**

- Water evaporates at the right edge
- Steam flows to the left edge and condenses, giving off energy in the form of enthalpy of condensation
- The condensate flows back to the right edge.

saturation, air molar fraction<br>  $\begin{array}{ccc}\n & \circ & \circ & \circ \\
 & \circ & \circ & \circ \\
 & \circ & \circ & \circ\n\end{array}$ 

 $0.0$ 

 $0.0$ 

• High rate of heat transport

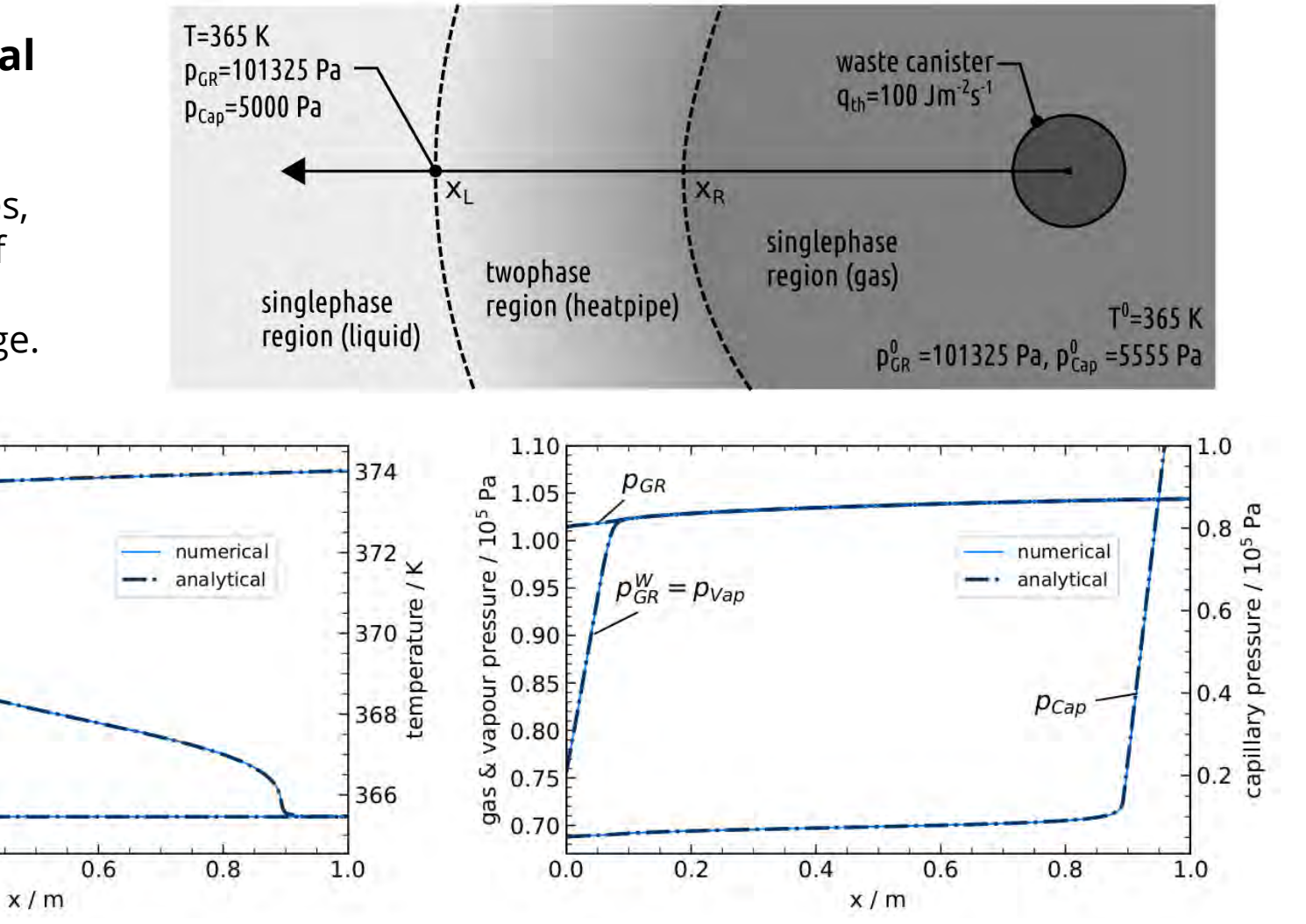

**Udell**, Kent S. "Heat transfer in porous media considering phase change and capillarity—the heat pipe effect." International Journal of Heat and Mass Transfer 28.2 (1985): 485-495.

 $X_{nG}^C$ 

 $0.2$ 

 $0.4$ 

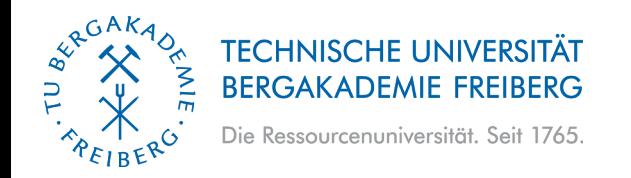

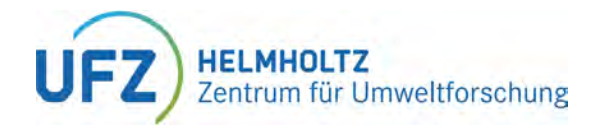

# **TH2M Test Case**

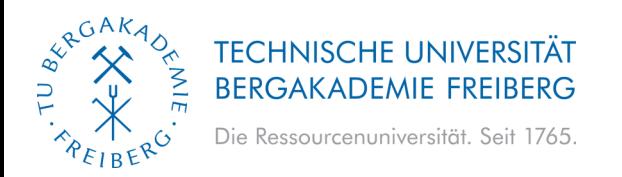

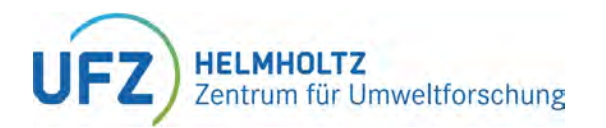

## **GAS TRANSPORT REGIMES IN LOW PERMEABLE MEDIA**

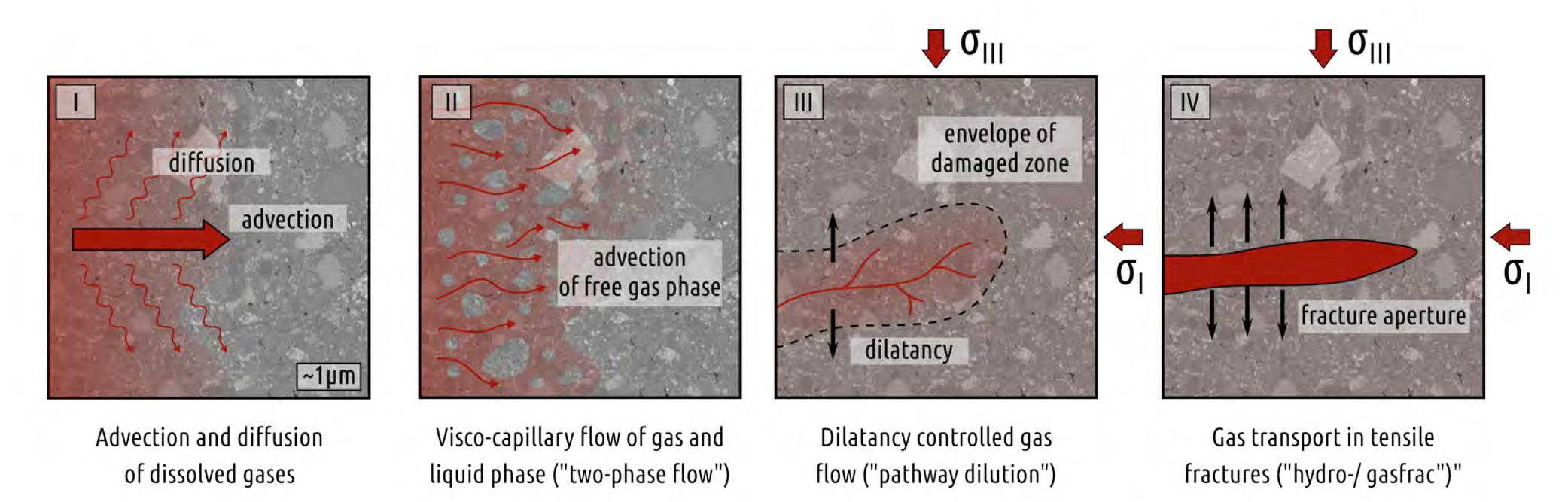

#### Classification of gas transport regimes in clay rock, adapted and modified from Marschall et al. [2005]

Grunwald, N., Nagel, T., Pitz, M., Kolditz, O. "Extended analysis of benchmarks for gas phase appearance in low-permeable rocks". Under Review at Geomechanics and Geophysics for Geo-Energy and Geo-Resources, 2023. in

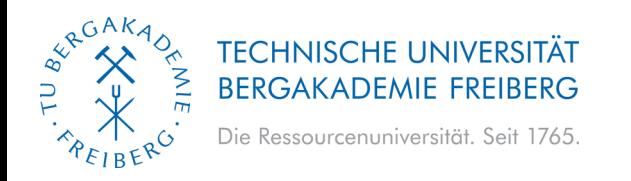

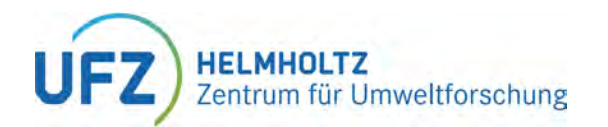

## **PHASE APPEARANCE / DISAPPEARANCE**

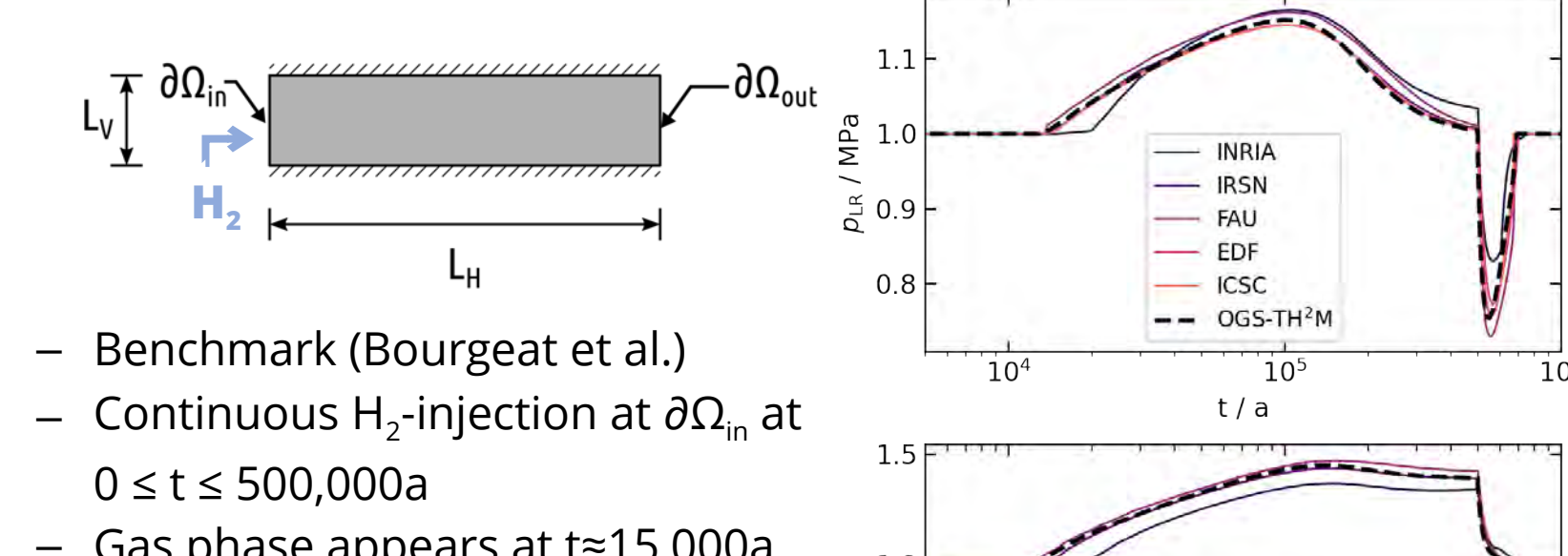

- Gas phase appears at t≈15,000a
- At t=500,000a rapid drop in water pressure
- Gas phase disappears at t≈700,000a7

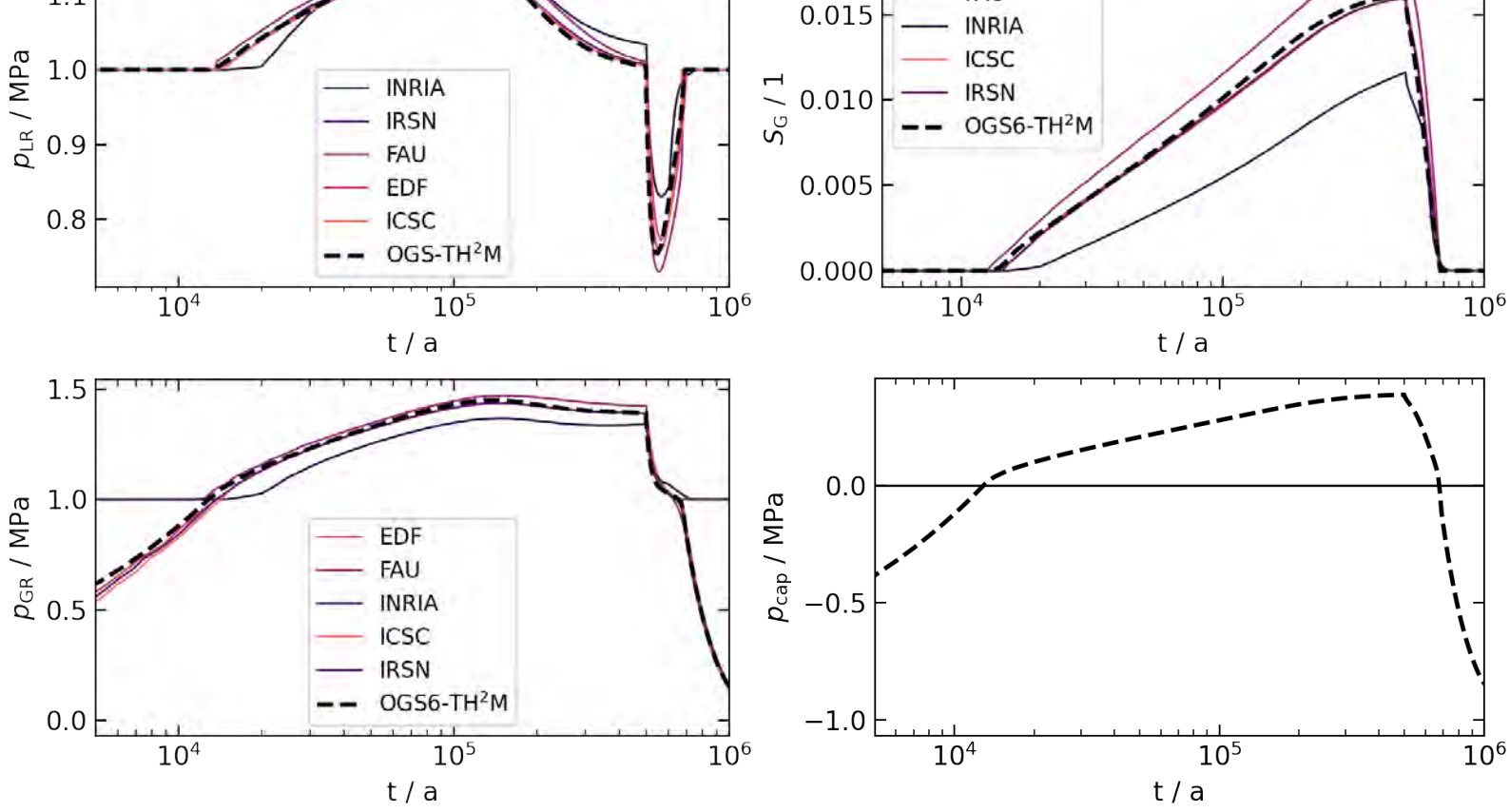

EDF

FAU

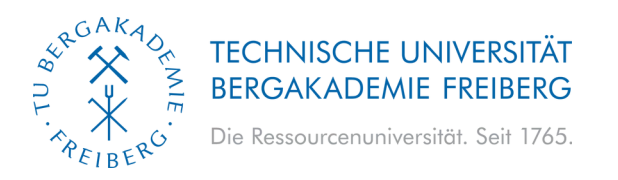

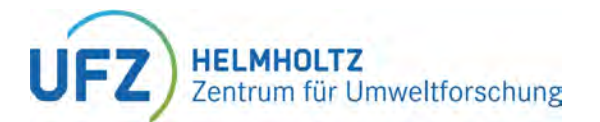

## **APPLICATION: HLWR-SCALE TH2M-SIMULATION I**

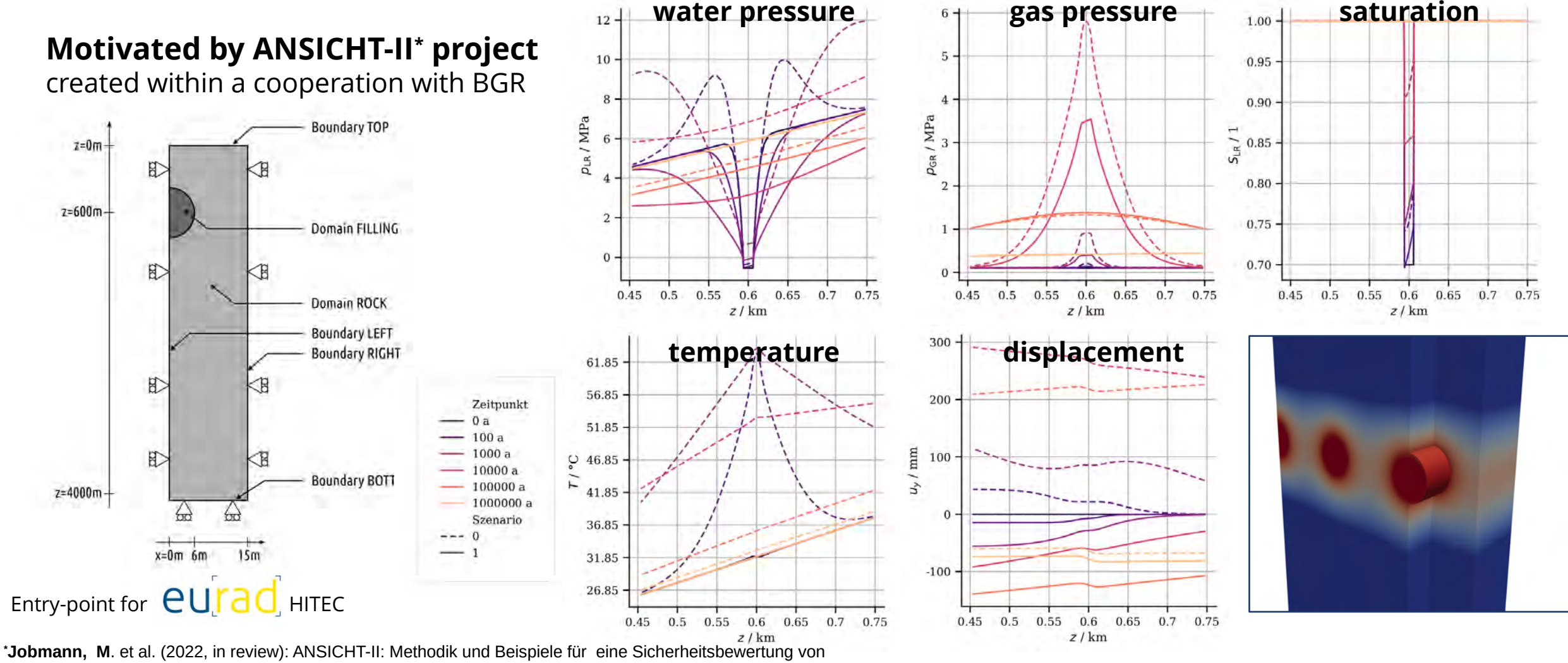

Endlagersystemen im Tongestein in Deutschland. Synthesebericht. BGR, BGETEC, GRS

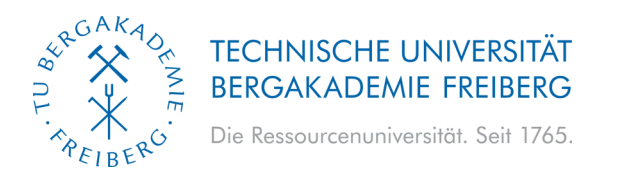

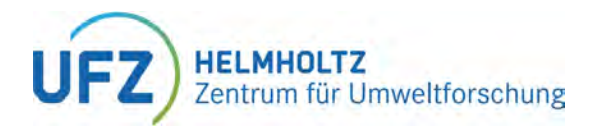

## **APPLICATION: HLWR-SCALE TH2M-SIMULATION II**

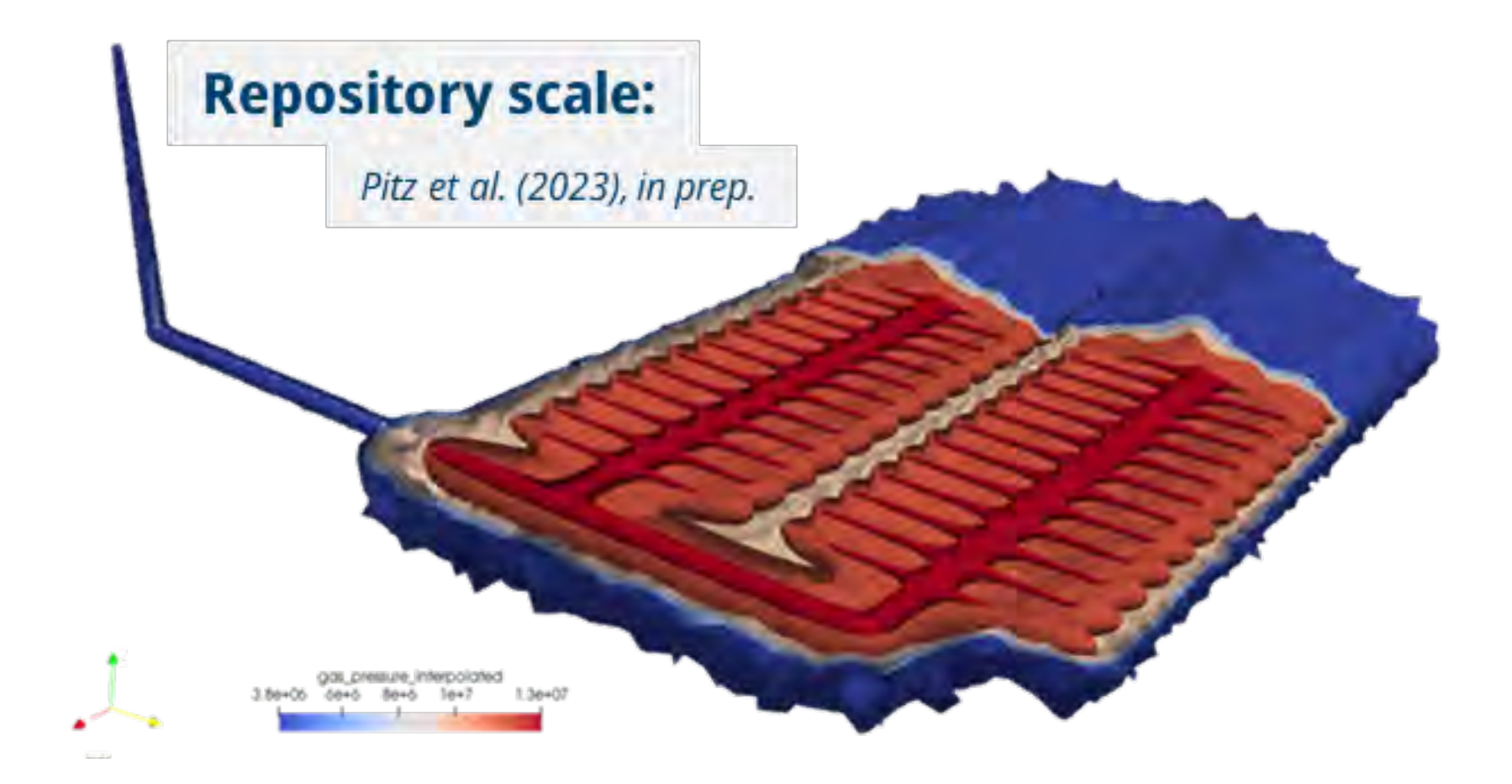